# **Ersa i-CON 1V и i-CON 2V**

## Паяльные станции

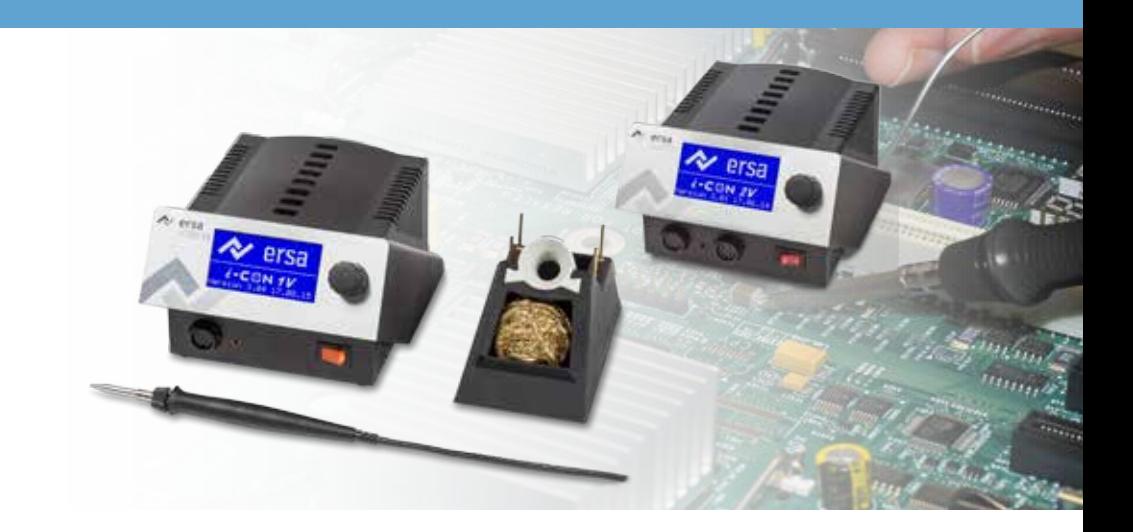

## **Руководство по эксплуатации**

**Ersa GmbH** Leonhard-Karl-Str. 24 Тел: +49 9342/800-0 97877 Wertheim/Germany Факс +49 9342/800-127 www.ersa.com service.tools@kurtzersa.de

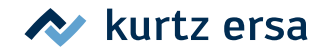

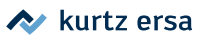

#### Содержание  $1.$

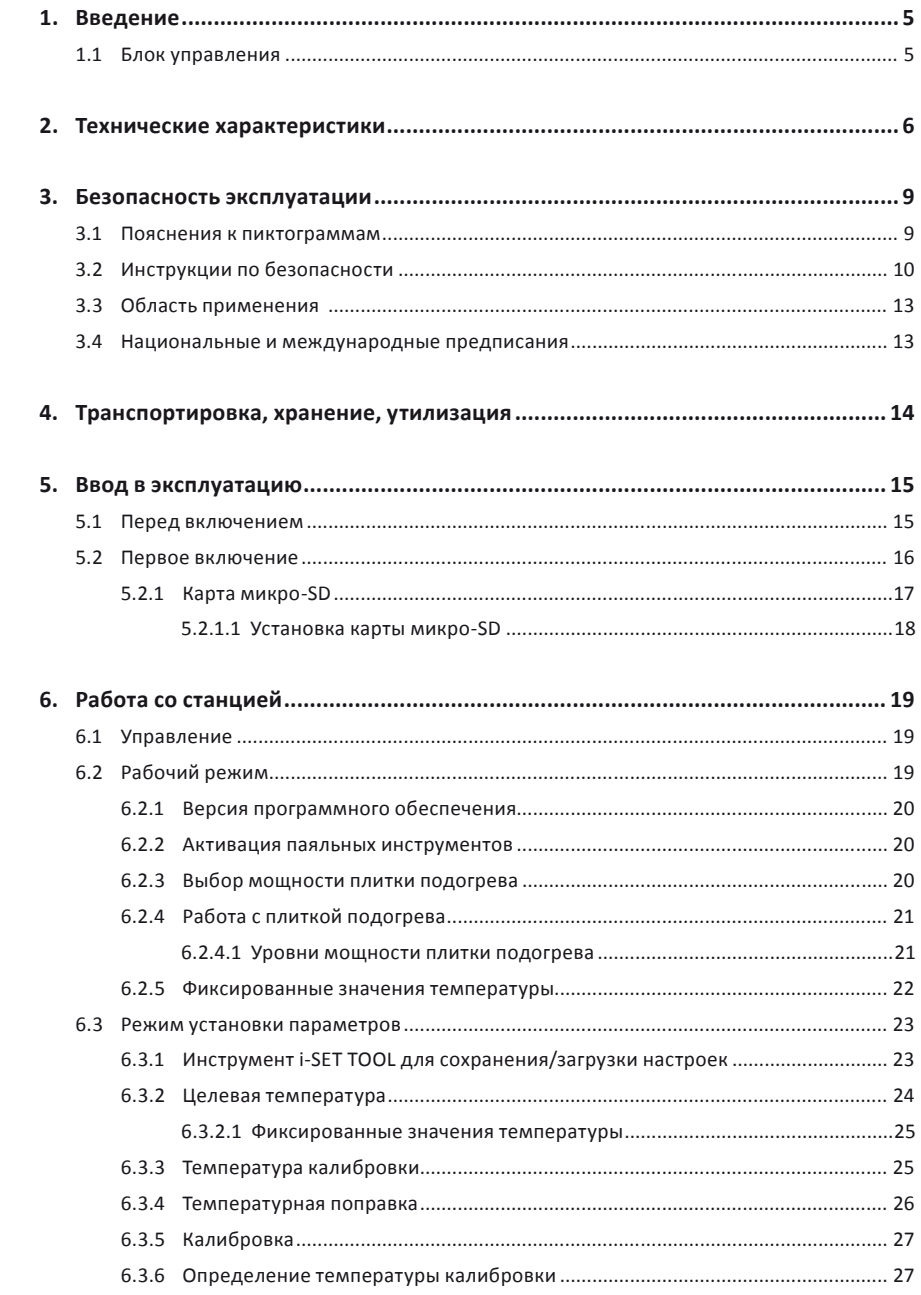

## kurtz ersa

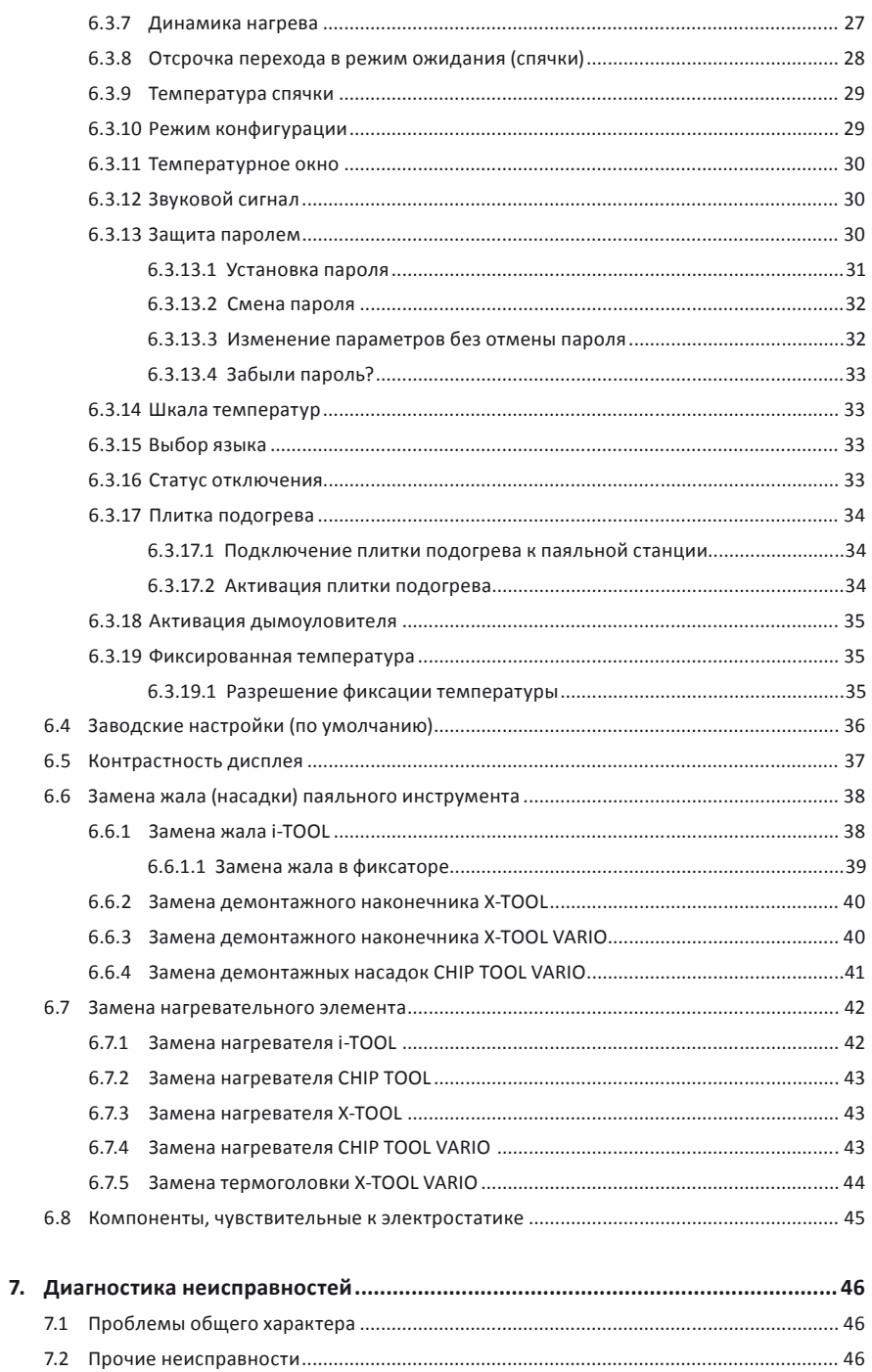

## kurtz ersa

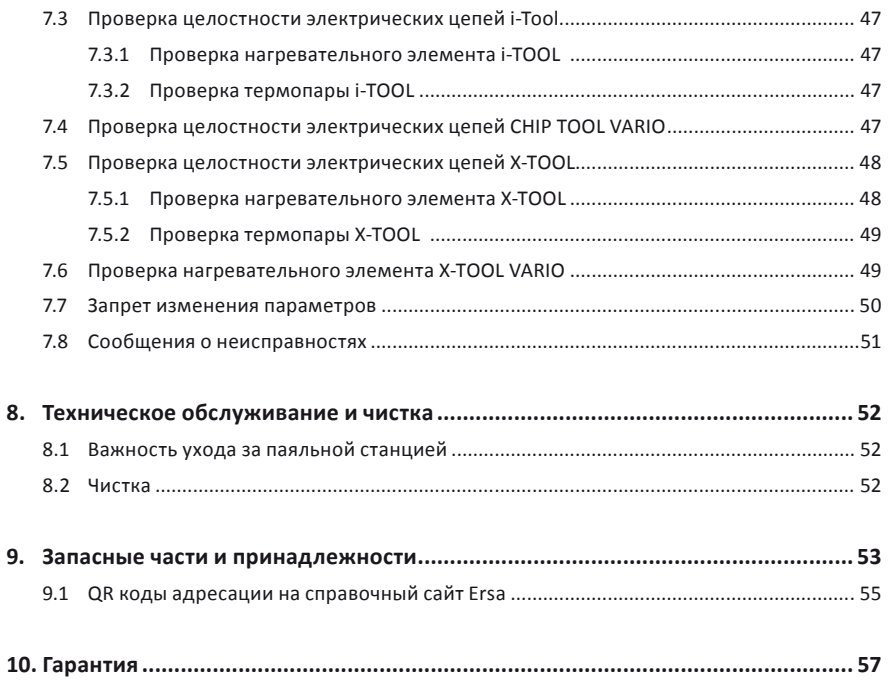

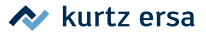

### <span id="page-4-0"></span>**1. Введение**

Благодарим Вас за приобретение высококачественной паяльно-ремонтной станции Ersa. Передовые многофункциональные модели i-CON 1V и i-CON 2V рекомендованы для использования на промышленных предприятиях, в ремонтных мастерских и лабораториях разработчиков электроники.

### **1.1 Блок управления**

Применение микропроцессоров в блоке управления этих паяльных станций обеспечивает особое удобство эксплуатации благодаря экранному интерфейсу и меню выбора режимов работы паяльных и демонтажных инструментов. С использованием карты micro-SD или загрузчика i-SET TOOL можно сохранять параметры настройки станции и на внешнем носителе. Более того, сохраненные значения параметров можно не только загружать в исходную станцию, но и переносить (тиражировать) на другие станции серии i-CON 1 и i-CON 2, задавая идентичный режим паяльных работ для целого производственного участка. Богатый перечень функций и высокая производительность паяльных станций позволяют рекомендовать их для самых передовых и ответственных применений. Станции могут быть ещё оснащены последовательным интерфейсом для управления дымоуловителями Easy Arm 1, Easy Arm 2 или плиткой подогрева IRHP100A.

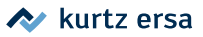

#### <span id="page-5-0"></span> $2.$ Технические характеристики

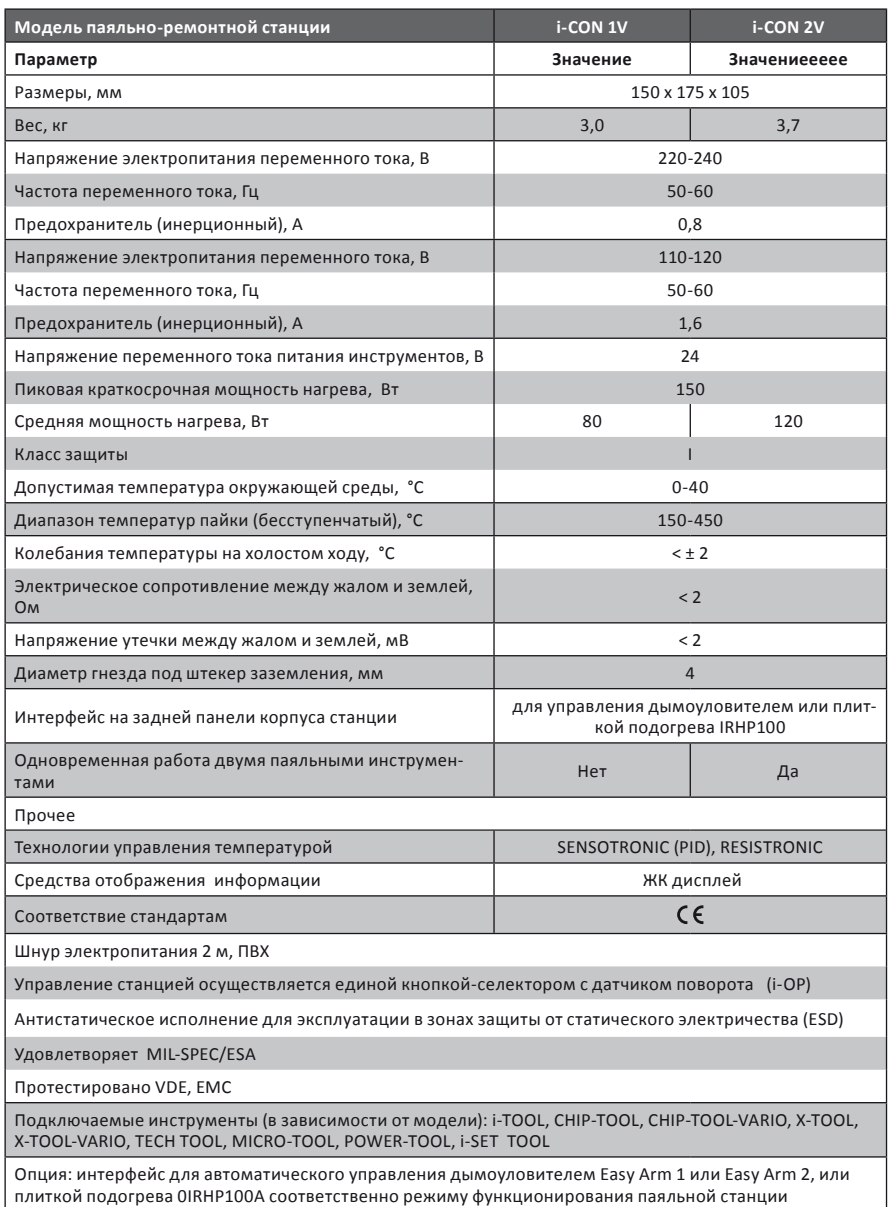

I

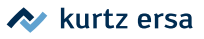

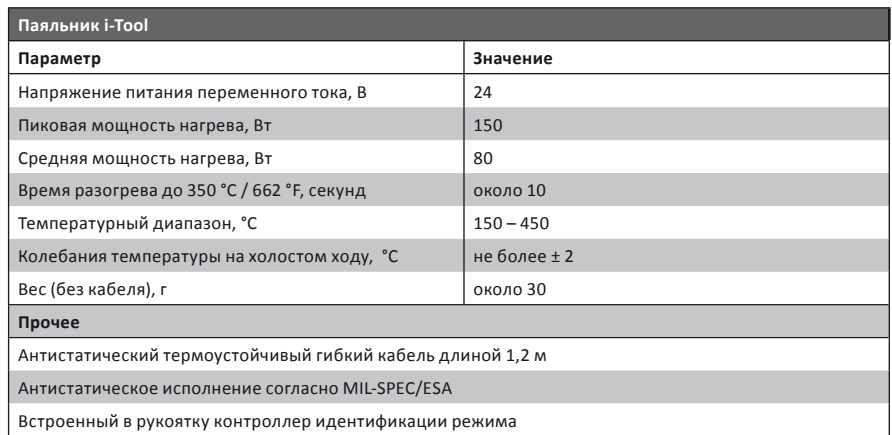

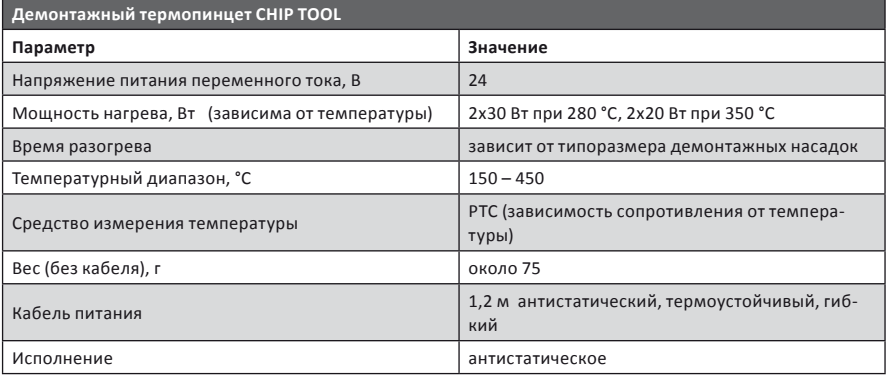

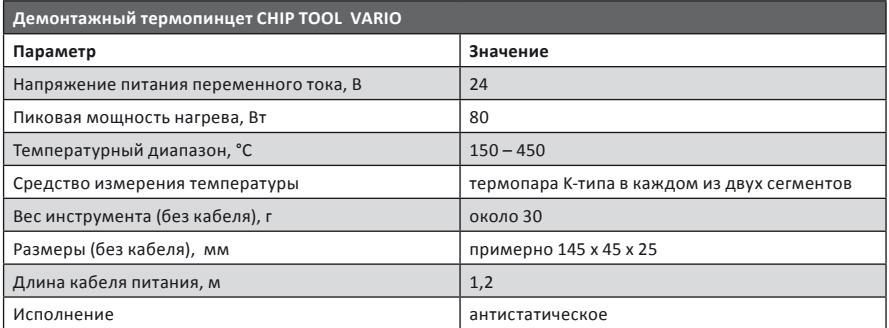

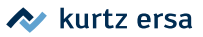

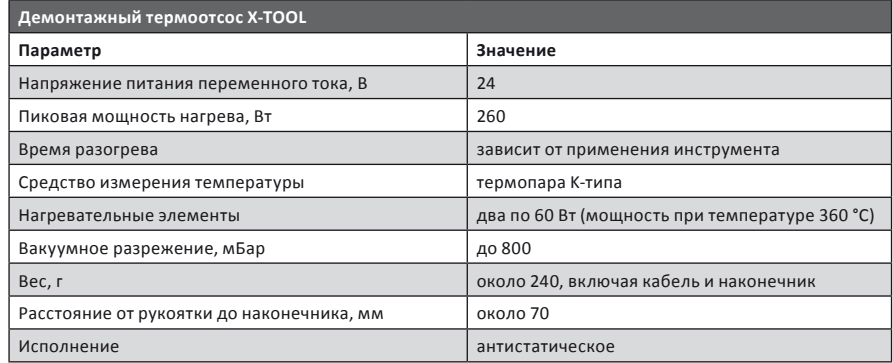

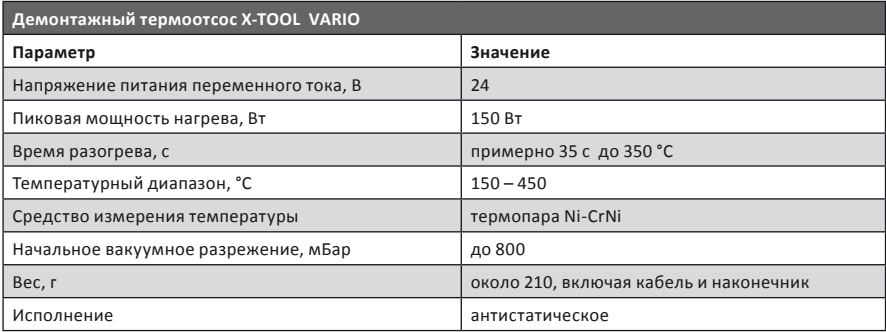

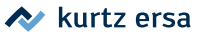

### <span id="page-8-0"></span>**3. Безопасность эксплуатации**

Продукция Ersa разрабатывается, производится и испытывается в соответствии с основными требованиями к безопасности.

#### **Тем не менее, риски при эксплуатации остаются!**

Обязательно прочитайте инструкцию перед использованием прибора: она поможет Вам ознакомиться с функциями прибора и оптимально использовать их. Храните эту инструкцию в месте, доступном для пользователя в любое время.

#### **3.1 Пояснения к пиктограммам**

В данной инструкции для указания на опасность используются пиктограммы.

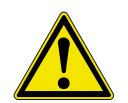

**ОПАСНО! Предупреждение о непосредственной опасности.**  Возможными последствиями могут быть гибель, тяжелые травмы или материальный ущерб.

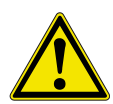

**ОСТОРОЖНО! Предупреждение о потенциальной опасности.**  Игнорирование предупреждения может повлечь гибель, тяжелые травмы или материальный ущерб.

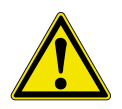

**ВНИМАНИЕ! Предупреждение о потенциальной опасности.**  Игнорирование предупреждения может повлечь легкую травму или материальный ущерб.

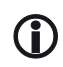

В дополнение к предупреждениям используются информационные пиктограммы.

- Таким символом обозначается
	- действие, которое надо выполнить или
	- указание, которому надо следовать

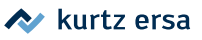

## <span id="page-9-0"></span>**3.2 Инструкции по безопасности**

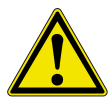

#### **ОПАСНО, в работе прибора возможны сбои!**

Проверяйте приборы перед использованием. Ремонтировать поврежденные элементы должен только специалист или производитель. Ненадлежащий ремонт может стать причиной несчастного случая. При ремонте следует использовать только фирменные запчасти Ersa.

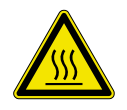

#### **ОСТОРОЖНО, риск ожога!**

Перед нагревом убедитесь в том, что насадка (паяльное жало, демонтажный наконечник и т.п.) правильно установлена на нагревательный инструмент. Горячая насадка не должна контактировать с кожей, волосами, а также с чувствительными к высокой температуре и горючими материалами. Паяльные работы следует выполнять на термоустойчивой поверхности.

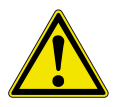

#### **СТОРОЖНО, риск получения травмы!**

Не разрешайте посторонним находиться рядом: позаботьтесь, чтобы посторонние и, особенно, дети не имели доступа к нагревательным инструментам.

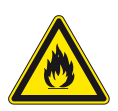

#### **ОСТОРОЖНО, риск получения травмы!**

Не разрешайте посторонним находиться рядом: позаботьтесь, чтобы посторонние и, особенно, дети не имели доступа к нагревательным инструментам.

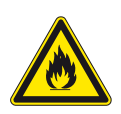

#### **ОСТОРОЖНО, огнеопасно!**

Перед нагревом инструментов из рабочей зоны следует удалить горючие предметы, жидкости и газы. При каждом перерыве в работе инструмент следует класть на предназначенную для этого подставку. После использования прибор следует отключить от сети.

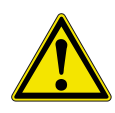

#### **ОСТОРОЖНО, огнеопасно!**

Не оставляйте горячий инструмент без присмотра. Учтите, что после отключения прибора инструмент остывает до безопасной температуры не сразу.

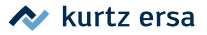

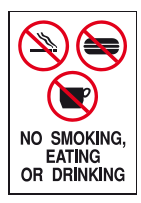

#### **ОСТОРОЖНО, прием пищи и напитков запрещен!**

Припои и вспомогательные материалы для пайки токсичны. При попадании в организм они оказывают токсическое действие. Есть, пить и курить строжайше запрещено. После работы с припоями и вспомогательными материалами для пайки следует вымыть руки.

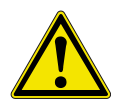

#### **ОСТОРОЖНО, риск отравления паяльными газами!**

При пайке выделяются опасные для здоровья газы. Обеспечьте достаточную вентиляцию помещения или локальную очистку воздуха на рабочем месте. Соблюдайте инструкции по безопасности к используемым паяльным пастам и флюсам.

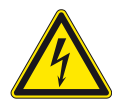

#### **ОПАСНО, высокое напряжение!**

Примите меры для защиты соединительных кабелей и шнуров питания; они не предназначены для переноски прибора. Вынимая штекер из розетки, не тяните за кабель. Примите меры для защиты всех кабелей от нагрева, воздействия масла и надреза острыми предметами. Повреждение кабеля может привести к пожару, короткому замыканию и удару электрическим током, поэтому поврежденный кабель надо заменить немедленно.

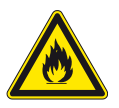

**ОСТОРОЖНО, риск возгорания или удара электрическим током!** Учтите влияние окружающей среды. Примите меры для защиты прибора от контакта с жидкостями и воздействия влажности, иначе возникнет опасность возгорания прибора или поражения людей электрическим током.

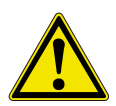

#### **ОСТОРОЖНО, риск получения травмы!**

Ухаживайте за инструментом. Храните его в безопасном сухом месте, недоступном для детей. Следуйте инструкциям по техобслуживанию. Регулярно проверяйте прибор. Используйте только фирменные принадлежности, сменные и запасные части Ersa.

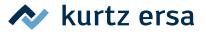

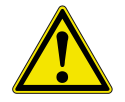

#### **ОСТОРОЖНО, риск получения травмы!**

Инвалиды могут использовать паяльные приборы только под надзором специально обученного персонала! Детям запрещается играть паяльной станцией!

Прибор может использоваться детьми от 8 лет и лицами с ограниченными физическими или умственными способностями или необходимыми навыками, только под наблюдением и только в случае, если они были проинформированы о технике безопасности использования прибора и осознают вытекающие из этого риски. Не позволять детям играть с прибором! Чистка и техобслуживание прибора не должны осуществляться без присмотра.

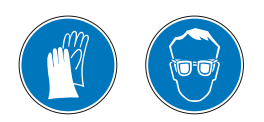

**ВНИМАНИЕ: используйте индивидуальные защитные средства!** Облачитесь в подходящую одежду для выполнения паяльных работ (защитные очки, перчатки и т.д.)

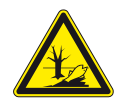

#### **ВНИМАНИЕ: правильно утилизируйте отходы пайки!**

Отходы пайки относятся к специальным отходам и не должны попадать в бытовой мусор. Обеспечьте безопасную и экологичную утилизацию расходных материалов и замененных запчастей. Соблюдайте местные предписания по утилизации отходов.

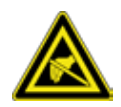

#### **ВНИМАНИЕ: компоненты, чувствительные к электростатике!**

Чувствительные электронные компоненты могут быть повреждены электростатическим разрядом. Соблюдайте предупреждающие указания на упаковке компонентов или обратитесь за консультацией к поставщику. Пайка таких компонентов должна выполняться на рабочих местах, комплексно защищенных от электростатического разряда (ESD).

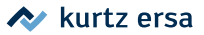

## <span id="page-12-0"></span>**3.3 Область применения**

Нагревательные инструменты Ersa допускается применять только для пайки легкоплавких припоев. Некоторые нагревательные инструменты в отдельных случаях могут использоваться для обработки пластика, если это явно указано в соответствующем руководстве по эксплуатации прибора и инструмента. В случае использования прибора или инструмента не по назначению, а также вскрытия, претензии по качеству со стороны покупателя в адрес производителя утрачивают силу. К применению по назначению относится также соблюдение руководства по эксплуатации вместе с указаниями по технике безопасности.

### **3.4 Национальные и международные предписания**

Следуйте национальным и международным предписаниям по технике безопасности, охране труда и здоровья.

## <span id="page-13-0"></span>**4. Транспортировка, хранение, утилизация**

Паяльная станция поставляется в прочной картонной упаковке. Для транспортировки и временного ее хранения используйте только исходную упаковку. При перемещении и установке прибора избегайте рывков и толчков, ни в коем случае не уроните его. Примите меры защиты от погодных воздействий, таких как дождь, туман, морской воздух и т.п. При длительном хранении в условиях высокой влажности воздуха поместите прибор в непроницаемую упаковку со влагопоглощающим реагентом. Гарантийные обязательства не распространяются на повреждения, обусловленные надлежащей транспортировкой или хранением прибора.

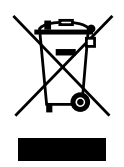

Инструкция по утилизации в соответствии с Директивой 2002/96/ EG Европейского парламента и Совета Европы от 27.01.2003 относительно старых электрических и электронных приборов (изделия, маркированные изображением перечеркнутой мусорной корзины) запрещает выбрасывать их в неотсортированный бытовой мусор. Информацию о раздельном сборе использованных приборов можно получить в администрации города или муниципалитета. Внесите свой вклад во вторичное или иное использование старых электроприборов с целью защиты окружающей среды и здоровья!

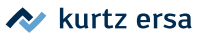

## <span id="page-14-0"></span>**5. Ввод в эксплуатацию**

## **5.1 Перед включением**

Убедитесь в комплектности содержимого упаковки. Если указанные в спецификации компоненты повреждены или отсутствуют, сразу свяжитесь с вашим поставщиком.

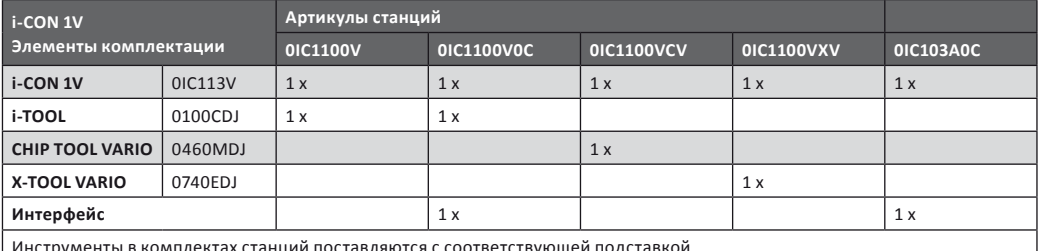

Инструменты в комплектах станций поставляются с соответствующей подставкой

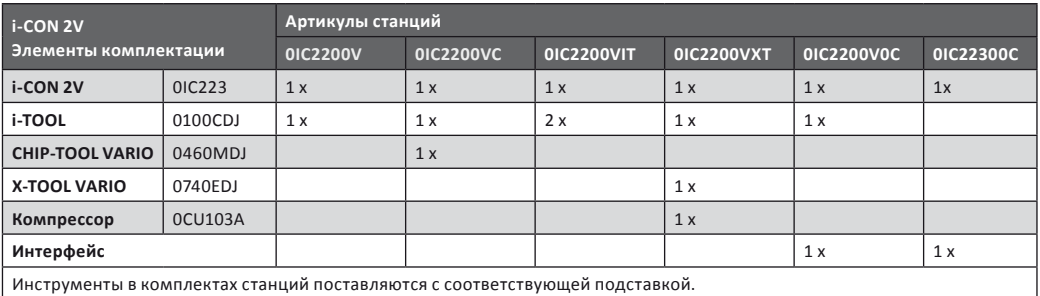

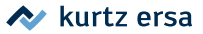

## <span id="page-15-0"></span>**5.2 Первое включение**

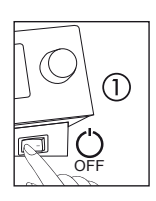

■ Разместите паяльную станцию на ровной поверхности в сухом месте, и паяльные принадлежности рядом с ней.

■ Перед включением проверьте, соответствует ли напряжение в сети напряжению, указанному на заводской табличке.

■ Установите выключатель электропитания на передней панели станции в положение 0 (выключено).

К блоку управления паяльной станции в зависимости от модели можно подключать один или два паяльных инструмента:

#### **i-CON 1V:**

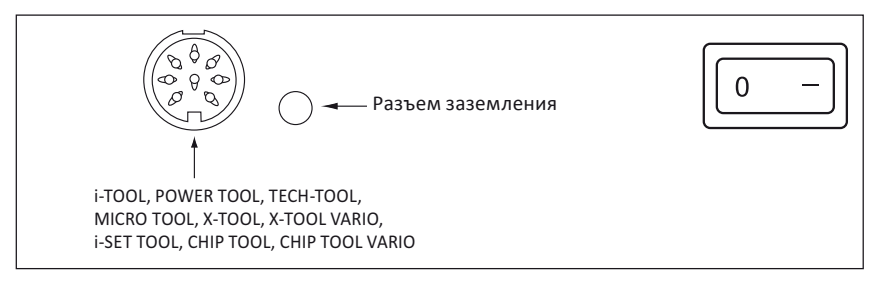

#### **i-CON 2V:**

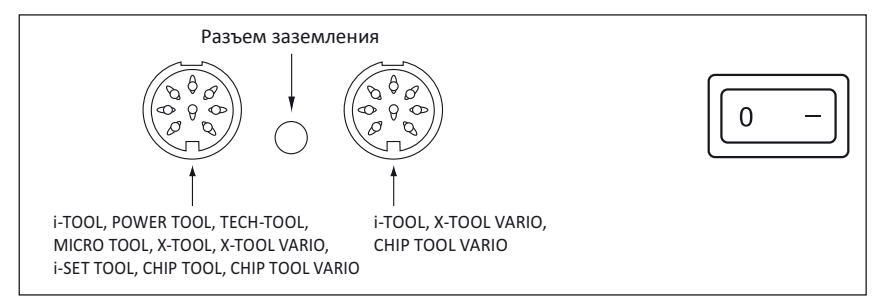

*Следующие комбинации инструментов не поддерживаются: слева CHIP TOOL VARIO и справа POWER TOOL; слева CHIP TOOL VARIO и справа CHIP TOOL VARIO.*

<span id="page-16-0"></span>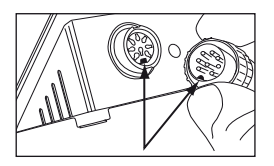

- Убедитесь, что паяльное жало установлено на паяльник и закреплено. Вложите паяльник в штатный термоустойчивый держатель (подставку).
- Аккуратно вставьте штекер кабеля паяльника в гнездо блока управления паяльной станции: направляющие выступ и выемка на разъемах должны совпадать.

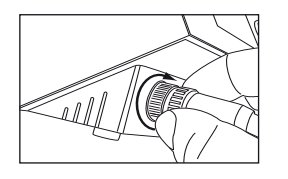

Поверните рифленую муфту по часовой стрелке до упора: так кабель будет заблокирован от случайного выдергивания из блока.

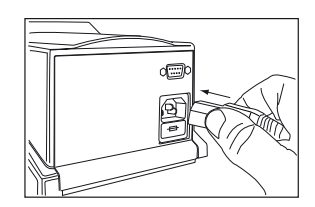

■ Вставьте шнур электропитания в разъем питания на задней панели корпуса паяльной станции. Справка: интерфейсный разъем  $\bullet$  на задней панели задействован в моделях с артикулом C.

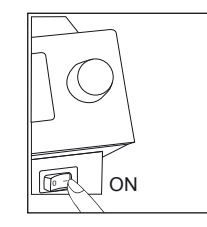

Включите паяльную станцию.

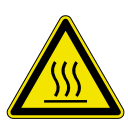

## **CОСТОРОЖНО, риск ожога!**

Подключенные паяльные инструменты нагреваются очень быстро!

#### **5.2.1 Карта микро-SD**

Посредством карты микро-SD можно обновлять внутреннее программное обеспечение паяльной станции. Программный код и руководство по его обновлению скачивайте бесплатно с официального сайта www.kurtzersa.com: зарегистрируйтесь там в разделе Members и перейдите в 6.1.4 i-CON family.

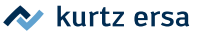

#### <span id="page-17-0"></span>**5.2.1.1 Установка карты микро-SD**

Станция оснащена слотом (портом) для карт микро-SD на передней панели.

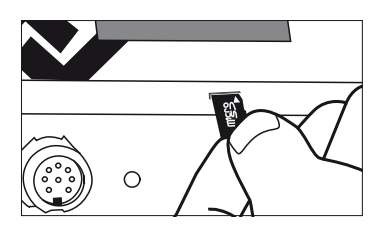

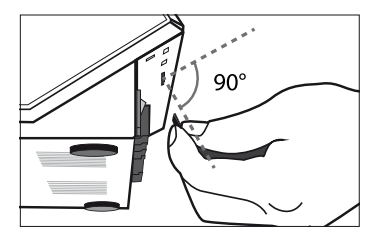

- Вставьте карту микро-SD в слот станции как показано на рисунке
- При установке карты в слот должно ощущаться легкое упругое сопротивление примерно на половине хода внутрь.
- Если сопротивления при вставке не было, извлеките карту и попробуйте заново.
- При корректной установке карты программа обновления запускается автоматически. Далее используйте экранное меню.
- Программный код и руководство по его обновлению берите с корпоративного сайта www.kurtzersa.com.

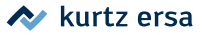

## <span id="page-18-0"></span>**6. Работа со станцией**

### **6.1 Управление**

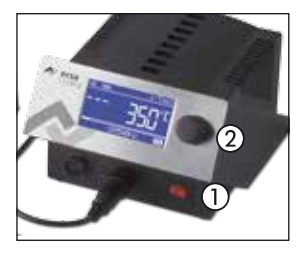

Включение/выключение станции выполняется с помошью тумблера (1) на передней панели. Тумблер подсвечивается красным при включенном приборе. Управление станцией осуществляется с помощью датчика ② - особой кнопки с поворотно-нажимным принципом действия. Она называется i-OP. Вращением кнопки i-OP легко выбрать на экране нужную функцию или изменить значение параметра.

Вращение по часовой стрелке вызывает увеличение значения, а против часовой стрелки – уменьшение. При медленном вращении значение изменяется на один пункт. При более быстром вращении выбранное значение изменяется на 10/50/100 пунктов в зависимости от соответствующего параметра. Нажатием кнопки i-OP выбранный параметр или численное значение подтверждается и фиксируется. Дополнительно с помощью этой кнопки можно активировать подключенные инструменты. Все этапы настройки и параметры отображаются в пояснительном тексте на дисплее.

### **6.2 Рабочий режим**

Примерно через две секунды после включения станции пайки на дисплее высвечивается название станции  $\Omega$  и версия программного обеспечения  $\Omega$ . Затем станция автоматически переходит в рабочий режим. При этом будут отображаться:

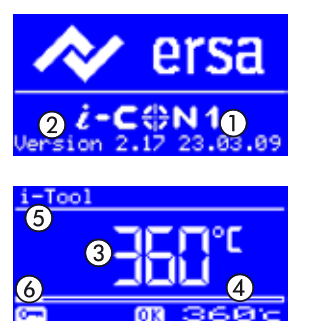

- $\blacksquare$  Текущая температура  $(3)$ .
- Целевая температура  $\widehat{A}$ ) или статус ожидания, то есть временного отключения (снижения температуры) в перерывах между паяльными работами. .
- Вид подключенного инструмента (в данном примере это паяльник *i*-Tool)  $(5)$ .
- $\Box$  Символ (ключ) включенной защиты паролем  $\ddot{\textbf{6}}$ .

В рабочем режиме целевую температуру жала можно выставлять вращением кнопки i-OP с последующим ее нажатием для подтверждения. Кроме того, прочтите раздел 6.3.19 о фиксации значений температуры.

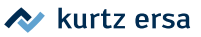

Когда защита паролем включена, целевую температуру можно изменить только в режиме установки параметров: для этого потребуется ввести пароль.

#### <span id="page-19-0"></span> $6.2.1$ Версия программного обеспечения

Настоящее руководство по эксплуатации соответствует версии встроенного программного обеспечения 3.0х. Запомните этот номер, он вам понадобится в случае обращения в сервисную службу. Актуальный номер версии индицируется на дисплее в течение 2 секунд при включении станции. Ещё информацию можно извлечь через меню управления контрастностью дисплея - прочтите раздел 6.5.

#### $6.2.2$ Активация паяльных инструментов

Если к станции подключение два инструмента (только в i-CON 2V), их можно активировать попеременно нажатием селектора i-OP. Инструменты i-Tool, CHIP TOOL VARIO и X-TOOL VARIO активируются автоматически при снятии их с подставки. В рабочем режиме целевую температуру активного инструмента можно изменить путем вращения кнопки i-OP и подтверждением путем нажатия этой же кнопки.

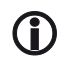

Когда защита паролем включена, целевую температуру можно менять только в режиме установки параметров, с введением пароля.

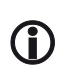

Информация об инструментах, отдельно не упомянутых в настоя-Щем руководстве, содержится в инструкциях к соответствующим инструментам.

#### $6.2.3$ Выбор мощности плитки подогрева

Эта функция осуществима в станциях, специально оснащенных последовательным интерфейсом (опция). В этом случае станция может управлять инфракрасной плиткой подогрева OIRHR100A: прочтите главу о режиме конфигурации станции.

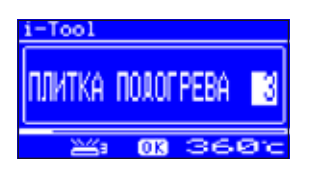

- В рабочем режиме, нажмите кнопку i-OP три раза подряд, и на экране отобразится меню плитки.
- Поворотом кнопки i-OP выберите уровень мощности в диапазоне от 0 до 6.

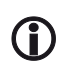

Предусмотрено 6 уровней мощности. Уровень 0 - плитка выключена, уровень 1 - минимальная мощность, уровень 6 - максимальная мошность. Заводская установка - 0.

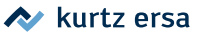

<span id="page-20-0"></span>Когда желаемый уровень мощности выбран, нажмите кнопку i-OP для фиксации.

#### **6.2.4 Работа с плиткой подогрева**

Включается плитка подогрева следующим образом:

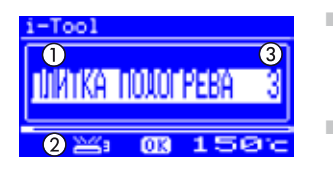

- Когда активирована функция [Плитка подогрева], в рабочем режиме станции включение плитки выполняется двойным нажатием на кнопку i-OP.
- На дисплее отображается окно  $\Omega$  в течение 2 секунд. Символ (2) сообщает о том, что плитка подогрева работает. Цифра (3) показывает выставленный уровень нагрева плитки.

Выключается плитка подогрева так:

■ Выключите двойным нажатием на кнопку i-OP..

Уровень нагрева можно изменить в рабочем режиме следующим образом:

- Дважды нажмите на i-OP для включения плитки.
- $\blacksquare$  На дисплее высветится окно $(1)$ .
- Еще раз нажмите кнопку i-OP. Вращением кнопки i-OP выберите требуемый уровень и нажмите кнопку для фиксации значения.
- Плитка работает теперь с новой установкой.

Если паяльная станция переходит в состояние спячки, то плитка подогрева также выключается. Когда паяльная станция выходит из состояния спячки, плитка подогрева НЕ включается автоматически. Плитку необходимо включить вручную двойным нажатием на ручку i-OP. Прочитайте также главу руководства о настройке функции отключения.

#### **6.2.4.1 Уровни мощности плитки подогрева**

Чтобы избежать перегрева плитки, максимальная температура ограничена значением приблизительно 300 °C (уровень мощности 6). На приведенном ниже графике дана оценка температуры плитки подогрева в зависимости от выбранного уровня мощности.

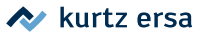

- По горизонтали (х): выбранный уровень мощности  $\bullet$
- По вертикали (Т): температура после 10 минут нагрева  $\bullet$

<span id="page-21-0"></span>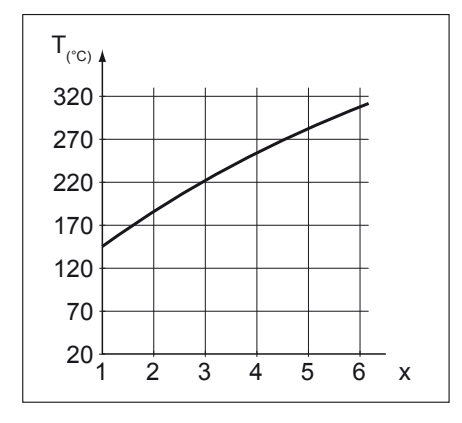

#### $6.2.5$ Фиксированные значения температуры

Эта функция позволяет сохранять три фиксированных значения температуры, чтобы при частом использовании в качестве целевой температуры можно было быстро переключаться между ними, извлекая из памяти станции. Об активации данной функции прочитайте в главе руководства, описывающей режим конфигурации паяльной станции, а об использовании - в главе о режиме задания параметров. По завершении описанных процедур вы сможете легко переключаться между заранее установленными значениями температуры следующим образом.

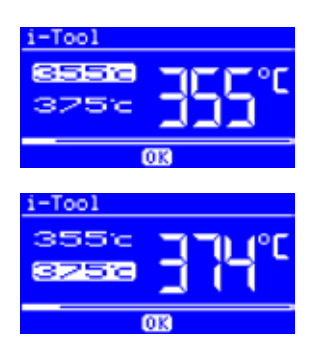

- В рабочем режиме два значения температуры будут показаны на левой половине экрана.
- Выберите требуемое значение путем вращения ш кнопки i-OP и подтвердите нажатием кнопки.

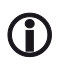

Выбранное значение температуры подсвечено ярким фоном. Как только оно будет достигнуто, в нижней части экрана появится сообщение ОК.

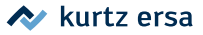

### <span id="page-22-0"></span>**6.3 Режим установки параметров**

В этом режиме работы станции можно задать значения для ряда параметров:

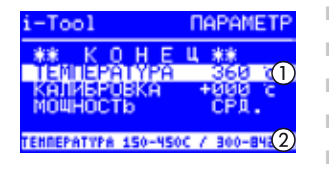

- Целевая температура (150 450 °С)
- Температура калибровки (–70...+50 °C)
- Температурная поправка (зарезервировано)
- Динамика мощности нагрева (3 варианта)
- Отсрочка перехода в режим ожидания (0 60 мин)
- Температура в режиме ожидания (150 300 °С).

Для перехода в режим установки параметров:

■ Нажмите и удерживайте кнопку i-OP около 2 сек.

После входа в режим выберите требуемый параметр вращением кнопки i-OP. В нижней строке экрана представлена краткая информация (2) о диапазоне значений выбранного (подсвеченного) параметра  $(i)$ .

Для изменения значения избранного параметра выполняйте следующие шаги:

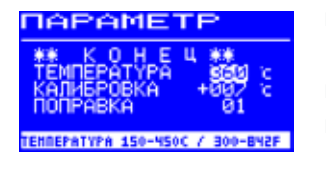

- Нажмите и удерживайте кнопку i-OP около 2 сек для входа в режим установки параметров
- Выберите параметр вращением кнопки i-OP.
- Для входа в поле числовых значений нажмите кнопку i-OP; повторное нажатие кнопки i-OP обеспечит выход из поля числовых значений.

Когда курсор активирован (то есть соответствующее окно для чисел подсвечено), вращайте кнопку i-OP для установки численного значения выбранного параметра.

#### **6.3.1 Инструмент i-SET TOOL для cохранения/загрузки настроек**

Инструмент-загрузчик i-SET TOOL (поставляется как опция) позволяет сохранять настройки паяльной станции (в том числе пароль) в его памяти и оттуда снова загружать в станцию. Таким же способом можно переносить настройки из одной станции в другие станции (прочитайте отдельную инструкцию к i-SET TOOL).

Инструмент i-SET TOOL используется следующим образом:

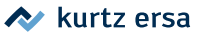

<span id="page-23-0"></span>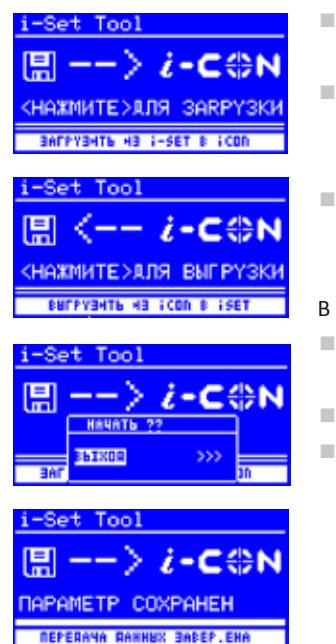

- Отключите от станции паяльные инструменты и подключите к разъему инструмент i-SET TOOL.
- Вращением кнопки i-OP выберите пункт Upload (Выгрузить) для передачи настроек станции во внешнюю память или Download (Загрузить) для передачи данных в станцию, после чего нажмите кнопку i-OP для подтверждения.

В появившемся диалоговом окне:

- Наведите курсор на ВЫХОД для отказа от процесса передачи данных, либо на >>> для продолжения.
- После нажатия на кнопку i-OP операция будет выполнена. Дождитесь сообщения ПАРАМЕТР СОХРАНЕН, после чего извлеките i-SET TOOL из разъема паяльной станции.

Настройки контрастности дисплея, калибровочные и поправочные значения не передаются. При загрузке данных в станцию прежние значения параметров всех инструментов утрачивают силу: обратите на это внимание, если вы используете различные паяльные инструменты!

Если паяльная станция оснащена последовательным интерфейсом (как опция), идентификационный номер не передается в станцию: подробнее читайте об этом в соответствующей главе.

#### **6.3.2 Целевая температура**

Целевая температура – это температура паяльного жала, требуемая для работы.

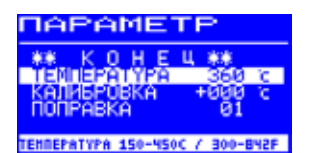

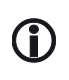

В рабочем режиме целевую температуру выбранного паяльного инструмента можно изменить путем вращения кнопки i-OP с завершающим нажатием этой же кнопки.

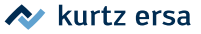

#### <span id="page-24-0"></span>**6.3.2.1 Фиксированные значения температуры**

Можно сохранить три фиксированных значения целевой температуры.

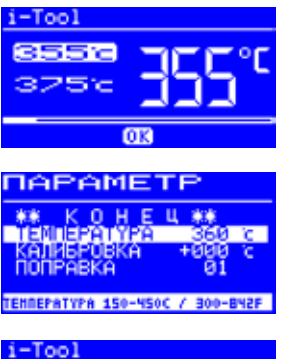

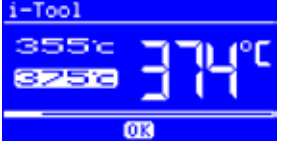

- Если данная функция была активирована в режиме конфигурации, то в рабочем режиме в левой части экрана будут выведены три значения температуры.
- Вращением кнопки i-OP выберите одно из них, подтвердив нажатием на кнопку.
- Для входа в режим установки параметров нажмите и удерживайте кнопку i-OP около 2 сек.
- Вращением кнопки i-OP перейдите к пункту меню установки целевой температуры.
- Нажатием кнопки i-OP войдите в поле числовых значений и установите целевую температуру.
- Итак, одна целевая температура установлена, завершайте режим установки параметров.
- В рабочем режиме выберите следующую целевую температуру и повторите процедуру.

### **6.3.3 Температура калибровки**

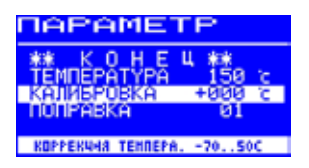

С помощью функции калибровки можно добиться минимальной разницы между фактической температурой на рабочем конце паяльного жала и значением температуры, отображаемом на дисплее станции. Диапазон температур калибровки от –70 до  $+50 °C$ .

Процедура калибровки описана в разделе 6.3.5.

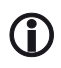

Если вы не располагаете подходящим измерительным инструментом, введите нулевое значение в экранное поле параметра калибровки.

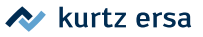

#### <span id="page-25-0"></span> $6.3.4$ Температурная поправка

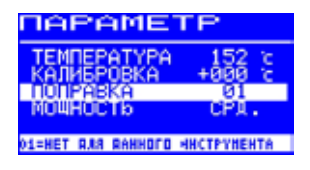

Тепловые характеристики паяльных жал и демонтажных насадок неодинаковы из-за их различной массы и геометрической формы. Температурная поправка используется для настройки процесса измерения температуры в зависимости от вида жала или насадки.

Поправку (идентификатор или условный номер жала / насадки) необходимо указать вручную, ибо станция не может "знать", какое именно жало установлено на паяльник в конкретный момент. Однако тип подключенного паяльного инструмента станция распознает самостоятельно. Поэтому совокупная информация о типе инструмента и виде жала даст микропроцессору станции возможность оптимизировать процессы измерения и регулирования температуры в ходе пайки или демонтажа.

Значения температурной поправки (см. таблицу ниже) вводятся как числовые либо как буквенно-цифровые идентификаторы - для насадок термопинцета CHIP TOOL.

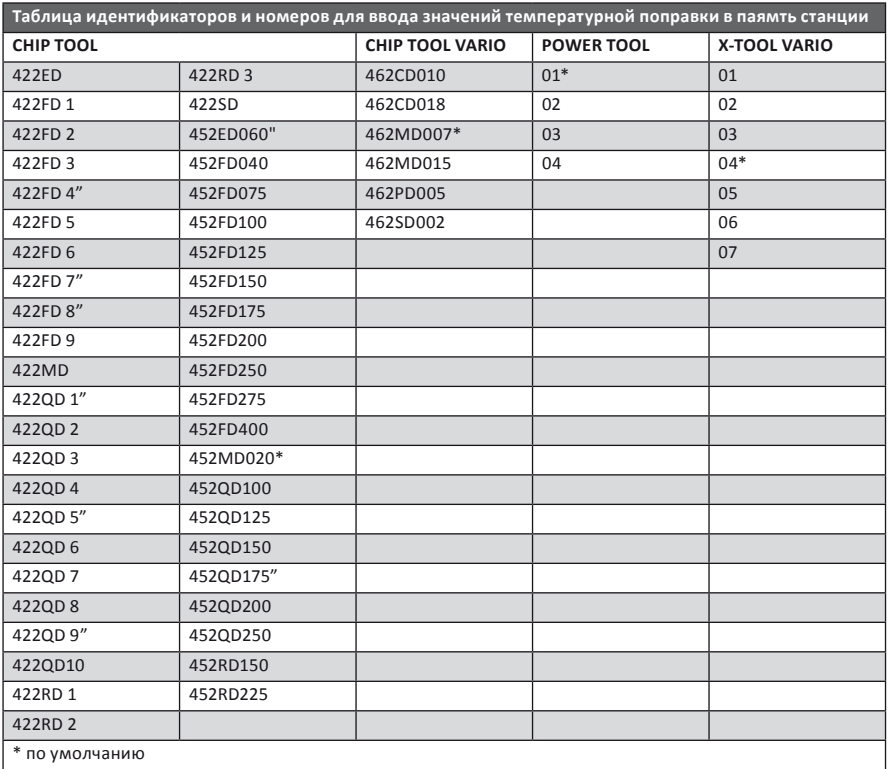

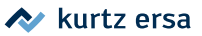

При подключенном CHIPTOOL вместо поля ПОПРАВКА на дисплее высветится ТИП НАСАДКИ для ввода. В таком случае можно выбрать непосредственно тип.

### <span id="page-26-0"></span>**6.3.5 Калибровка**

Калибровка – это процедура установления наиболее точного соответствия между реальной температурой на конце паяльного жала и температурой, отображаемой на дисплее паяльной станции. Порядок калибровки таков

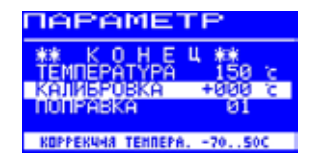

■ Введите значение целевой температуры (см. 6.3.2) ■ Определите температуру калибровки как описано ниже в 6.3.6.

#### **6.3.6 Определение температуры калибровки**

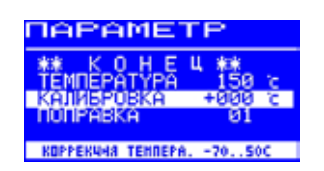

- Измерьте температуру на рабочем конце паяльного жала собственным аттестованным термометром или термометром Ersa DTM 100.
- Сравните ее с числовым значением температуры, отображенным на дисплее паяльной станции.
- Вычислите разность температур:
- $\Delta T = T_{Ha\,MCT,net}$ е станции  $T_{Ha\,T}$ тестованном термометре Значение разности температур ∆Т введите (пользуясь кнопкой i-OP) в соответствующее поле КАЛИБРОВКА в экранном меню параметров.

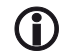

Для минимизации погрешностей исключите обдув жала.

#### **6.3.7 Динамика нагрева**

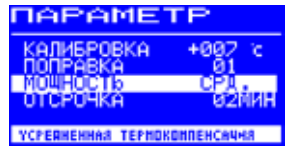

Посредством функции МОЩНОСТЬ пользователь может влиять на процесс регулирования температуры и настроить его в соответствии с конкретной сферой применения станции. Для i-TOOL, X-TOOL VARIO, CHIP TOOL VARIO и TECH TOOL возможны три настройки [выс], [срд] и [низ]. К остальным паяльным инструментам Ersa по причине специфической технологии регулирования температуры данная функция неприменима.

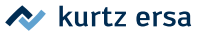

<span id="page-27-0"></span>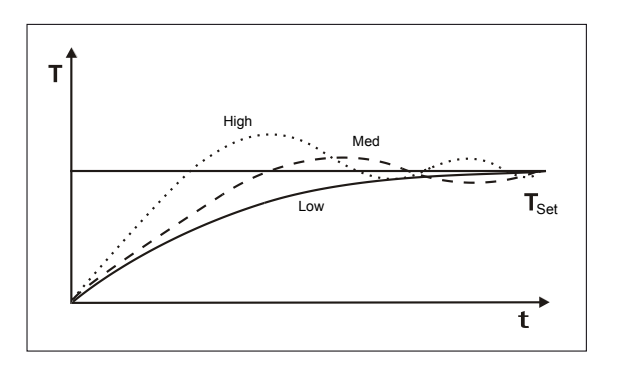

- [Низ]: Минимальный перехлест температуры через целевое значение; используйте для предельно бережной пайки электронных компонентов, обладающих низкой теплоемкостью и особо чувствительных к перегреву.
- [Срд]: Для аккуратной и безопасной пайки большинства типов компонентов.
- [Выс]: Для скоростной пайки компонентов, обладающих повышенной теплоемкостью и термоустойчивостью.

#### **6.3.8 Отсрочка перехода в режим ожидания (спячки)**

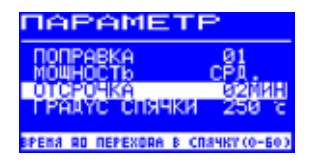

Отсрочка перехода станции в режим ожидания (или "спячки") - это отрезок времени от последней рабочей операции паяльным инструментом до момента, когда станцией будет активирована температура спячки. Отсрочку можно задать от 20 секунд до 60 минут. При вводе 0 в данное поле меню отсрочка деактивируется.

При небольших объектах пайки и медленной работе отсрочка не должна быть слишком короткой, чтобы станция ошибочно не перешла в спячку до фактического завершения паяльных работ! Для экономии электроэнергии, а также для увеличения срока службы паяльных жал и нагревательных элементов, паяльный инструмент можно функционально отключить (дать остыть до комнатной температуры), не выключая при этом блок управления. В разделе 6.3.16 описана настройка такой функции.

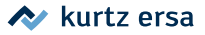

#### <span id="page-28-0"></span> $6.3.9$ Температура спячки

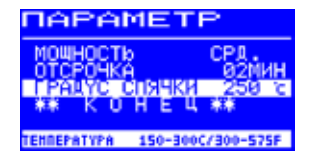

В перерывах между паяльными работами, по истечении отсрочки станция переходит в режим ожидания (спячки) с понижением температуры инструмента до заданного значения: в экранном меню использовано выражение "градус спячки" в связи с ограниченным числом знакомест.

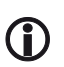

Нагрев инструментов i-TOOL и CHIP TOOL VARIO возобновляется при снятии с подставки (в рукоятке у них встроен детектор движения), а инструментов Tech-Tool и X-TOOL - при прикосновении жала к увлажненной губке (термопарой). Нагрев прочих инструментов возобновляется простым нажатием или поворотом кнопки i-OP.

#### $6.3.10$ Режим конфигурации

Для входа в режим конфигурации нажмите и затем удерживайте кнопку i-OP в течение двух секунд после включения электропитания паяльной станции..

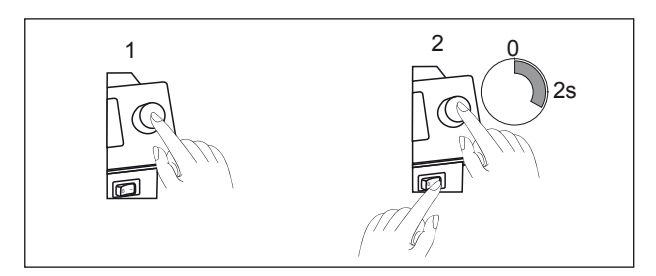

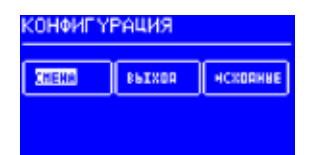

- Вращением кнопки i-OP выберите и нажмите:
- СМЕНА вход в меню настроек станции
- ВЫХОД отмена входа в режим
- $\bullet$ ИСХОДНЫЕ - возврат к заводским установкам.

В режиме конфигурации доступны настройки:

- Температурное окно
- Идентификационный номер устройства
- Звуковой сигнал
- Статус отключения
- Пароль  $\overline{\phantom{a}}$

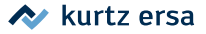

- Шкала температур
- Активация плитки подогрева
- Разрешение фиксированных температур
- Выбор языка дисплея

<span id="page-29-0"></span>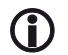

Когда станция защищена паролем, осуществить возврат к заводским настройкам без ввода пароля невозможно.

#### **6.3.11 Температурное окно**

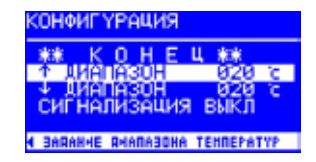

Можно задать температурный диапазон для регистрации фактов выхода реальной температуры за верхний и нижний его пределы. Когда температура находится в указанных пределах, в рабочем режиме на дисплее отображается лаконичное сообщение OK. Заводские установки: ↑ 20 °С (68 °F)

↓ 20 °C (68 °F)

#### **6.3.12 Звуковой сигнал**

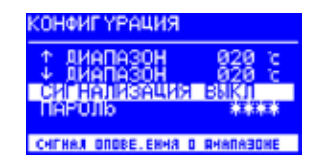

Как только реальная температура выйдет за пределы окна, прозвучит одинарный сигнал. Когда фактическая температура вернется в пределы окна, прозвучит двойной сигнал. Заводская установка: ВЫКЛ.

#### **6.3.13 Защита паролем**

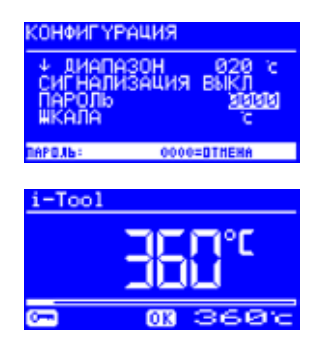

Станцию можно защитить четырехзначным паролем (0001 - 9999), что удобно для предотвращения несанкционированного изменения настроек. На заводе-изготовителе пароль не устанавливался, поэтому в поле ввода пароля отображается 0000.

Символ ключа (1) означает, что станция защищена паролем. Заводская установка: 0000 = защиты нет.

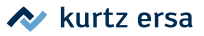

<span id="page-30-0"></span>

Хорошенько запомните установленный вами пароль! Если вы забудете его, разблокировать станцию можно только в Ersa. Впрочем, если у вас имеется i-SET TOOL с сохраненными заводскими настройками, вы сможете разблокировать станцию самостоятельно.

#### **6.3.13.1 Установка пароля**

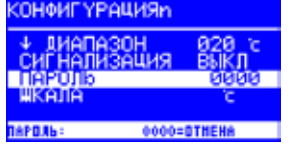

Активируйте функцию ПАРОЛЬ следующим образом:

- Выберите функцию в режиме конфигурации.
- Подтвердите выбор нажатием кнопки i-OP.
- Последующие нажатия кнопки i-OP позволяют войти в поле для задания числовых значений пароля или выйти из этого поля.

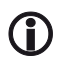

Когда курсор активен, значение параметра можно менять вращением кнопки i-OP.

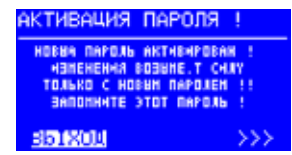

■ Для выбора числового значения пароля в диапазоне от 0001 до 9999 вращайте кнопку i-OP по часовой стрелке (для увеличения) или против часовой стрелки (для уменьшения).

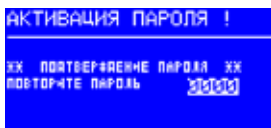

- Подтвердите выбранное значение нажатием кнопки i-OP. В ответ на дисплее появится окно АКТИВАЦИЯ ПАРОЛЯ с предупреждениями.
- Выберите ВЫХОД, если вы передумали активировать функцию защиты паролем

или

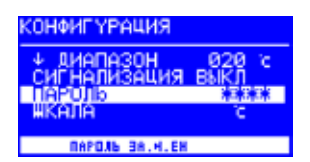

■ подтвердите действие, следуя указателю >>> и нажмите кнопку i-OP для подтверждения.

Откроется новое окно АКТИВАЦИЯ ПАРОЛЯ.

■ Повторно введите выбранное значение пароля и нажмите кнопку i-OP для подтверждения.

<span id="page-31-0"></span>Станция вернется к окну режима КОНФИГУРАЦИЯ. Пароль установлен и вступил в действие.

#### **6.3.13.2 Смена пароля**

Если пользовательский пароль уже был установлен в режиме конфигурации, то поле числового значения пароля на дисплее будет заполнено звездочками. Для смены значения пароля на новое потребуется сначала ввести действующее значение пароля. После корректного ввода можно приступать к процедуре замене пароля. По завершении этой процедуры на дисплее появится строка сообщения об изменении пароля. Если процедура будет прервана, станция вернется в предыдущее состояние. Если же диалог будет продолжен (>>>), то после повторного корректного ввода нового пароля и подтверждения, новый пароль вступит в действие. Если повторный контрольный ввод окажется некорректным, то станция вернется в прежнее состояние..

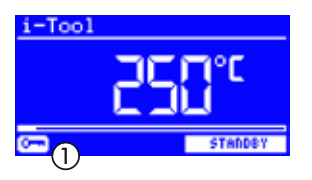

Символ ключа (1) на дисплее означает, что станция защищена паролем.

#### **6.3.13.3 Изменение параметров без отмены пароля**

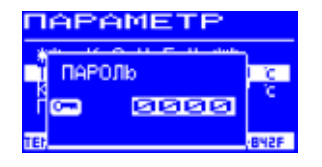

Можно менять значения ряда параметров станции без деактивации функции защиты паролем: для этого потребуется вводить пароль для каждого изменения. При корректном вводе пароля оператору дается около 30 секунд для того, чтобы начать действия по установке значений параметров.

Если эти действия потребуют времени более 30 секунд, период разрешения изменений будет продлен еще на 30 секунд. Если же за 30-секундный интервал времени никаких изменений не было произведено, защита станции паролем снова вступит в силу.

.

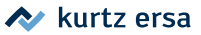

#### <span id="page-32-0"></span>**6.3.13.4 Забыли пароль?**

Если вам случилось забыть пароль, то разблокировать станцию можно будет только в сервисном подразделении фирмы Ersa. В этом случае свяжитесь с поставщиком, указав свои подробные координаты вместе с серийным номером станции и счетом-фактурой для последующих согласований и действий, обусловленных безопасностью.

Если же у вас имеется инструмент i-SET TOOL с заранее сохраненными заводскими настройками, то вы сможете разблокировать паяльную станцию самостоятельно.

#### **6.3.14 Шкала температур**

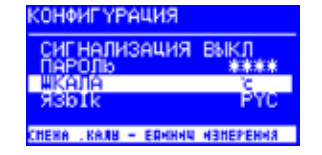

В этом пункте меню можно выбрать шкалу Цельсия (°C) или Фаренгейта (°F). Заводская установка: °C.

#### **6.3.15 Выбор языка**

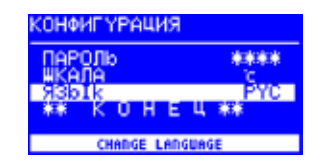

В этом пункте меню можно выбрать язык экранного интерфейса паяльной станции для меню и сообщений. Заводская установка: English

#### **6.3.16 Статус отключения**

Для экономии электроэнергии, а также увеличения срока службы паяльных жал и нагревательных элементов, паяльный инструмент можно функционально отключать (давать ему остыть до комнатной температуры), не отключая при этом блок управления станции от сети. Об этом состоянии сообщает нижняя строчка на дисплее станции. Вернуться к работе можно в любой момент нажатием кнопки i-OP. Для активации режима ожидания произведите следующие действия:

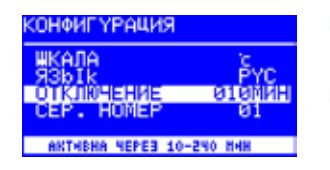

- Войдите в меню конфигурации и выберите функцию ОТКЛЮЧЕНИЕ.
	- Нажатиями кнопки i-OP выполняется вход в поле числовых значений или выход из него.

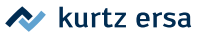

<span id="page-33-0"></span>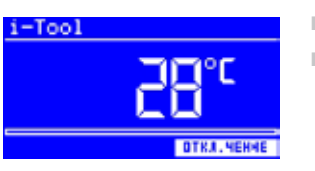

■ Задайте интервал времени от 010 to 240 минут ■ вращением кнопки i-OP. Значение 000 запрещает данную функцию.

Отсчет времени начнется после перехода инструмента в режим ожидания. Отключение произойдет по истечении интервала отсрочки. Станция (температура) автоматически возвратится в рабочий режим, как только инструмент будет снят с подставки или нажата кнопка i-OP.

Плитка подогрева НЕ активируется автоматически! Обратитесь к разделу 6.2.

#### **6.3.17 Плитка подогрева**

Данная функция применима только к моделям паяльных станций, оснащенных последовательным интерфейсом (опция). В этом случае паяльную станцию можно использовать для управления плиткой инфракрасного подогрева the 0IRHP100A. Вам потребуются и дополнительные принадлежности:

- Интерфейсный кабель управления плиткой 0IRHP100A
- Y-разветвитель интерфейсного кабеля управления в случае, если на станцию будет возложено управление как плиткой подогрева 0IRHP100A, так и системой воздухоочистки.

#### **6.3.17.1 Подключение плитки подогрева к паяльной станции**

- Соедините интерфейсным кабелем плитку подогрева 0IRHP100A с паяльной станцией.
- Включите электропитание плитки подогрева.

### **6.3.17.2 Активация плитки подогрева**

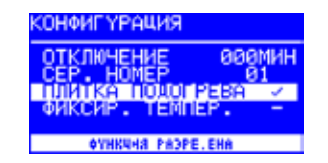

- В режиме КОНФИГУРАЦИЯ выберите пункт меню ПЛИТКА ПОДОГРЕВА вращением кнопки i-OP.
- Нажатием кнопки i-OP войдите в поле значений.
- Вращением i-OP выберите альтернативу.
- Выйдите из меню конфигурации.

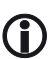

Подробности о работе плитки читайте в разделе 6.2.

#### <span id="page-34-0"></span>**6.3.18 Активация дымоуловителя**

Вместе с паяльной станцией можно использовать локальную систему очистки воздуха от паяльного дыма и микрочастиц, так чтобы эта система включалась именно в процессе пайки, а не работала вхолостую непрерывно при ручном включении.

Подключите систему воздухоочистки интерфейсным кабелем управления к специальному разъему, расположенному на задней панели паяльной станции

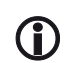

Система воздухоочистки будет включаться автоматически, как только паяльный инструмент снят с подставки или включен.

#### **6.3.19 Фиксированная температура**

Эта функция позволяет запомнить три фиксированных значения температуры для последующего быстрого извлечения и установки в качестве целевой температуры.

#### **6.3.19.1 Разрешение фиксации температуры**

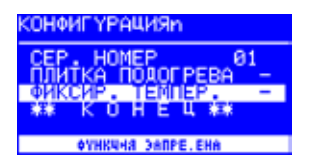

- В режиме КОНФИГУРАЦИЯ выберите пункт меню вращением кнопки i-OP.
- Нажатием кнопки i-OP войдите в поле значений.
- Вращением i-OP выберите альтернативу.
- Выйдите из меню конфигурации.

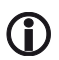

Информацию о работе плитки подогрева получите в разделе 6.2 (Рабочий режим

 $\sim$  kurtz ersa

## <span id="page-35-0"></span>**6.4 Заводские настройки (по умолчанию)**

Ниже приведен список настроек станции на заводе-изготовителе. Эти настройки «по умолчанию» вы сможете восстановить в режиме конфигурации. Единственным исключением является пользовательский пароль: его аннулировать невозможно.

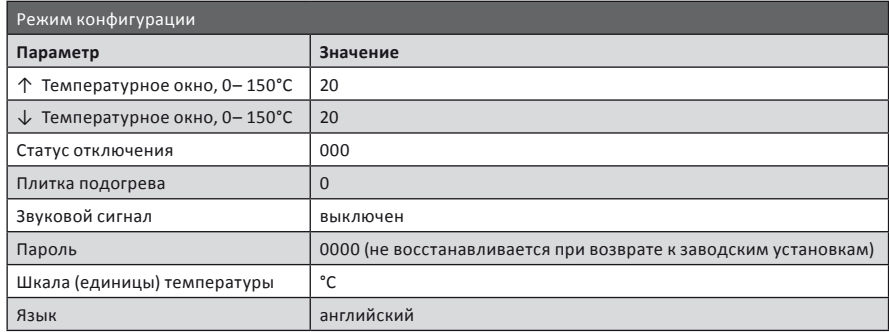

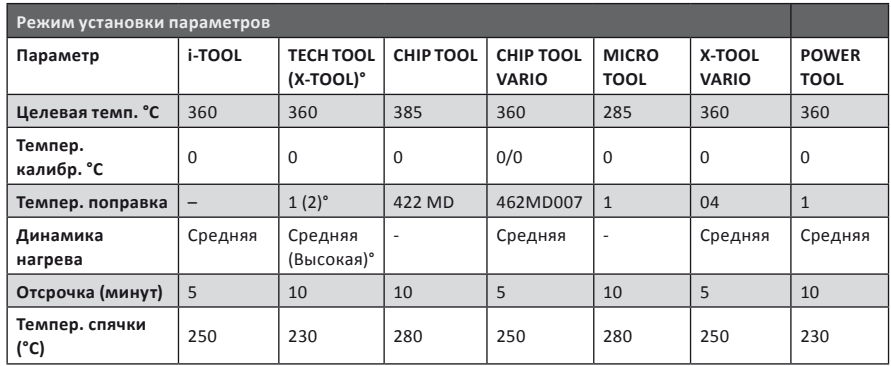

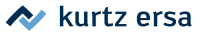

#### <span id="page-36-0"></span> $6.5$ Контрастность дисплея

Для регулировки контрастности вывода символьной информации на ЖК дисплей:

Включите станцию и немедленно крутаните кнопку i-OP: произойдет переход к соответствуюшему экранному меню.

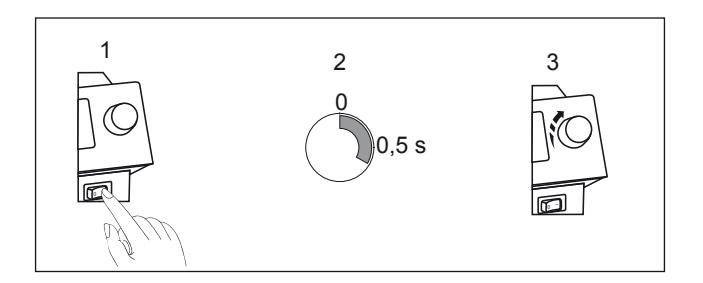

- m. Вращением кнопки i-OP отрегулируйте контрастность.
- u, Зафиксируйте результат нажатием кнопки i-OP.

На дисплее будет обозначен и подключенный инструмент.

Через этот режим на дисплей можно вызвать и информацию о приборе: дату и номер версии программного обеспечения, код аппаратного исполнения платы контроллера (Control board = CB). Для вызова этих данных продолжительно нажмите кнопку i-OP. Повторное продолжительное нажатие кнопки i-OP приведет к закрытию окна.

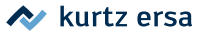

## <span id="page-37-0"></span>**6.6 Замена жала (насадки) паяльного инструмента**

Паяльное жало (равно как демонтажная насадка) требует замены, если:

- размер жала не соответствует размеру объекта пайки (жало слишком велико или мало для компонентов);
- жало изношено или повреждено (коррозия, стойкая несмачиваемость припоем, механический дефект)

Перед заменой жала (насадки):

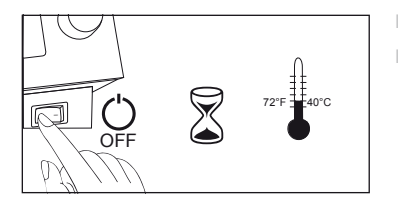

- Выключите инструмент и дайте ему остыть.
- Подготовьте механический инструмент для замены жал (если потребуется).

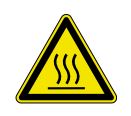

#### **ОСТОРОЖНО, риск ожога!**

Пользуйтесь только специальными инструментами для смены паяльных жал и (или) демонтажных насадок. Замену жал и насадок в нагретом состоянии вы выполняете на свой риск. При необходимости дайте жалу или насадке как следует остыть, прежде чем осуществлять замену.

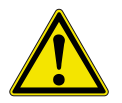

#### **ОСТОРОЖНО, риск материального ущерба!**

Не включайте паяльные инструменты без корректно установленного жала (насадки): это ведет к порче нагревательного элемента.

Когда жало остыло, следуйте инструкциям по замене.

#### **6.6.1 Замена жала i-TOOL**

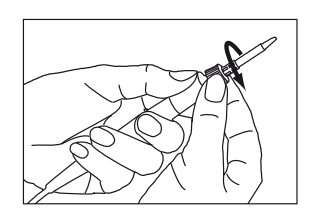

Освободить жало, поворачивая рифленую гайку фиксатора против часовой стрелки.

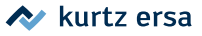

<span id="page-38-0"></span>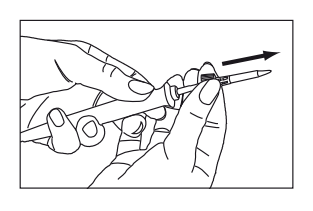

■ Снять жало и фиксатор с нагревательного элемента паяльника

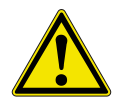

#### **ОСТОРОЖНО, риск ожога!**

Не прикасайтесь к горячим элементам конструкции, а также к любым острым или колющим элементам: остерегайтесь ожога и пореза!

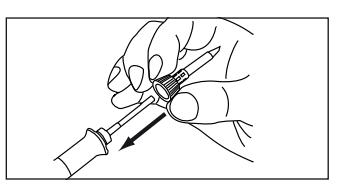

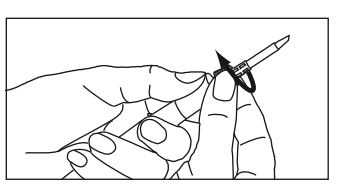

- Наденьте на нагревательный элемент новое жало вместе с фиксатором, убедившись, что жало надежно зафиксировано в гильзе.
- Закрепите жало на нагревательном элементе, затянув гайку с насечкой по часовой стрелке.
- Включите электропитание станции.
- Если понадобится, еще слегка подтяните рифленую гайку крепления после нагрева.

### **6.6.1.1 Замена жала в фиксаторе**

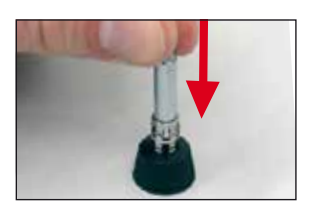

- Снять жало вместе с фиксатором с нагревательного элемента паяльника, как было описано в предыдущем параграфе.
- Аккуратно выдавить жало из гильзы фиксатора, избегая перекоса.

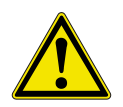

#### **ОСТОРОЖНО, риск ожога!**

Не прикасайтесь к горячим элементам конструкции, а также к любым острым или колющим элементам: остерегайтесь ожога и пореза!

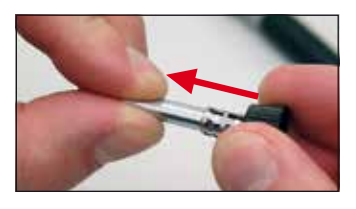

Вставить новое жало в металлическую гильзу фиксатора и до упора протянуть его вперед, не допуская перекоса. Жало должно быть надежно зафиксировано в гильзе.

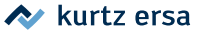

#### <span id="page-39-0"></span>**6.6.2 Замена демонтажного наконечника X-TOOL**

Для выполнения этой операции используйте конструкцию подставки-держателя.

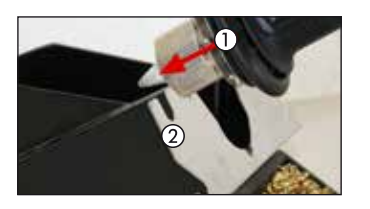

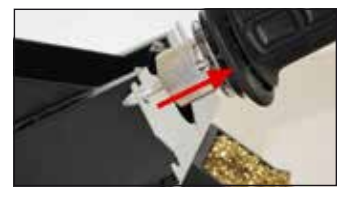

- $\blacksquare$  Установите наконечник канавкой  $\textcircled{1}$  в одну из выемок держателя ②.
- Придерживая подставку одной рукой, другой рукой потяните инструмент до высвобождения наконечника.
- Вставьте новый демонтажный наконечник в тепловую головку инструмента в обратной последовательности.

#### **6.6.3 Замена демонтажного наконечника X-TOOL VARIO**

Демонтажный наконечник можно заменить при помощи подставки-держателя, или щипцов для замены наконечника, входящих в комплект поставки (артикул 3N597), или с помощью многофункционального инструмента VARIO TOOL (артикул E074600), приобретаемого дополнительно.

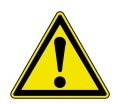

#### **ВНИМАНИЕ! ХРУПКИЙ МАТЕРИАЛ!**

Не скручивайте наконечник при снятии: неосторожность может привести к поломке термосенсора.

#### **С помощью держателя**

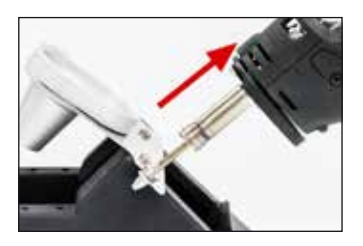

Процедура снятия наконечника:

- Установите наконечник канавкой в одну из выемок держателя.
- Придерживая подставку одной рукой, другой рукой потяните инструмент до высвобождения наконечника.

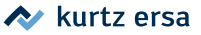

<span id="page-40-0"></span>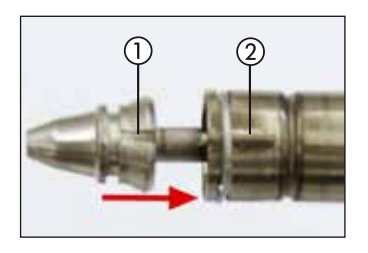

#### **С использованием щипцов**

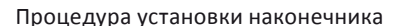

- Вставьте канавку нового наконечника в выемку держателя.
- Продвиньте наконечник до упора, так что канавка наконечника (1) войдет в выемку нагревательную часть инструмента ②.
- Стыковка наконечника с нагревательным элементом должна четко распознаваться.

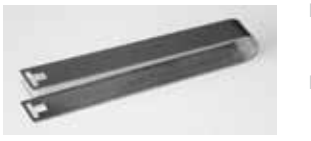

- Захватите наконечник шипцами за рельефный элемент и вытяните из нагревательной части.
- Вставьте новый наконечник до упора, так что его канавка (1) войдет в выемку нагревательной части инструмента ②.
- Стыковка наконечника с нагревательным элементом должна четко распознаваться.

#### **6.6.4 Замена демонтажных насадок CHIP TOOL VARIO**

Обратитесь к разделу 6.7.4, где описана замена нагревателя CHIP TOOL VARIO.

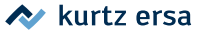

### <span id="page-41-0"></span>**6.7 Замена нагревательного элемента**

Перед заменой нагревателя:

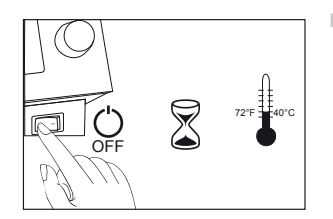

Выключите станцию и дайте остыть инструменту. Затем снимите с инструмента жало (или демонтажную насадку, наконечник) как было описано в предыдущем разделе руководства.

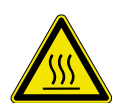

#### **ОСТОРОЖНО, риск ожога!**

Пользуйтесь только специальными инструментами для смены паяльных жал и (или) демонтажных насадок. Замену жал и насадок в нагретом состоянии вы выполняете на свой риск. При необходимости дайте жалу или насадке как следует остыть, прежде чем осуществлять замену.

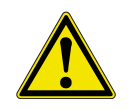

#### **ОСТОРОЖНО, риск материального ущерба!**

Не включайте паяльные инструменты без корректно установленного жала (насадки): это ведет к порче нагревательного элемента.

#### **6.7.1 Замена нагревателя i-TOOL**

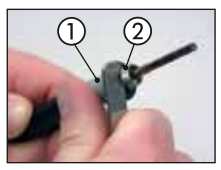

Вставьте ключ между рукояткой (1) и шайбой (2).

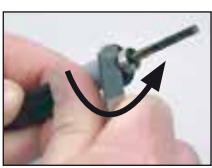

Аккуратно подденьте нагреватель.

Извлеките нагреватель из рукоятки.

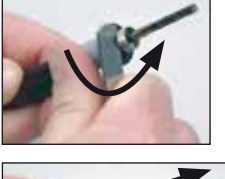

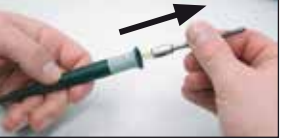

- 
- Вставляйте нагреватель в рукоятку паяльника так, чтобы канавка (1) на нем совпадала с направляющим выступом ② в рукоятке. Продвиньте внутрь до плотного прилегания.

A kurtz ersa

## <span id="page-42-0"></span>**6.7.2 Замена нагревателя CHIP TOOL**

■ Процедура замены описана в отдельном руководстве к термопинцету CHIP TOOL (артикул брошюры 3BA00128-00).

## **6.7.3 Замена нагревателя X-TOOL**

■ Для замены нагревателя обратитесь сервисную службу Ersa.

## **6.7.4 Замена нагревателя CHIP TOOL VARIO**

В термопинцете CHIP TOOL VARIO нагревательный элемент конструктивно совмещен с демонтажным жалом в интегральной конструкционной единице – картридже. Электрические характеристики каждой пары нагревателей для термопинцета сбалансированы, поэтому заменять следует именно пару картриджей, а не один, пришедший в негодность.

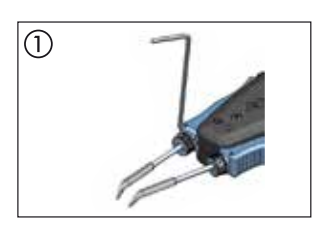

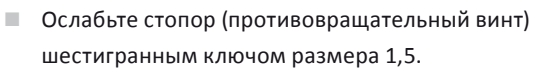

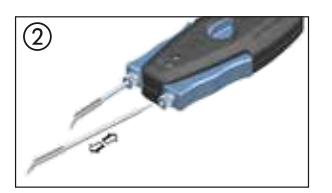

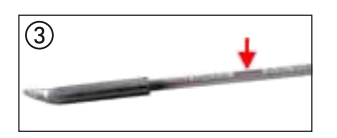

- Аккуратно вытяните картридж из посадочного места в рукоятке CHIP TOOL VARIO; аналогично поступите со вторым.
- Аккуратно вставьте пару новых картриджей в рукоятку, соблюдая маркировку.
- При правильной установке картриджа отметка на вставке должна целиком углубиться в посадочное место.

### <span id="page-43-0"></span>**6.7.5 Замена термоголовки X-TOOL VARIO**

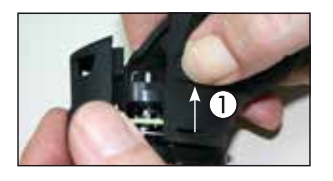

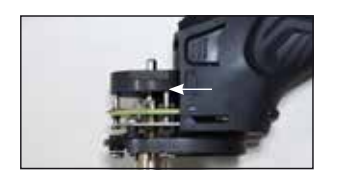

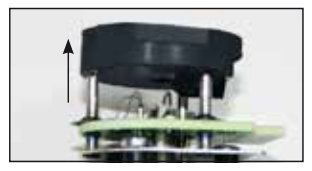

- Отключите инструмент от управляющего блока паяльной станции и дайте ему остыть до комнатной температуры. Снимите с него паяльный наконечник и контейнер для припоя.
- Надавите на защелки  $(1)$  с обеих сторон и снимите крышку с термоголовки.
- Аккуратно извлеките термоголовку вместе с силиконовым основанием.
- Открепите силиконовое основание.
- Установите его на новую термоголовку.
- Произведите сборку в обратном порядке.
- Подключите собранный инструмент к станции.

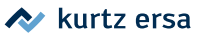

### <span id="page-44-0"></span>**6.8 Компоненты, чувствительные к электростатике**

Некоторые электронные компоненты могут быть повреждены разрядами статического электричества (ESD): соответствующее предупреждение значится на их упаковке; при сомнениях обратитесь к производителю или поставщику. Для безопасных операций с такими компонентами оснащают рабочие места с комплексной защитой от статического электричества. Паяльная станция в антистатическом исполнении гармонично интегрируется в такое рабочее место. Через разъем выравнивания потенциалов обеспечивается высокоомное (220 кОм) электрическое соединение жала с заземленным настольным покрытием. Материалы, из которых изготовлена станция, являются антистатическими. Изделие соответствует требованиям американского военного стандарта.

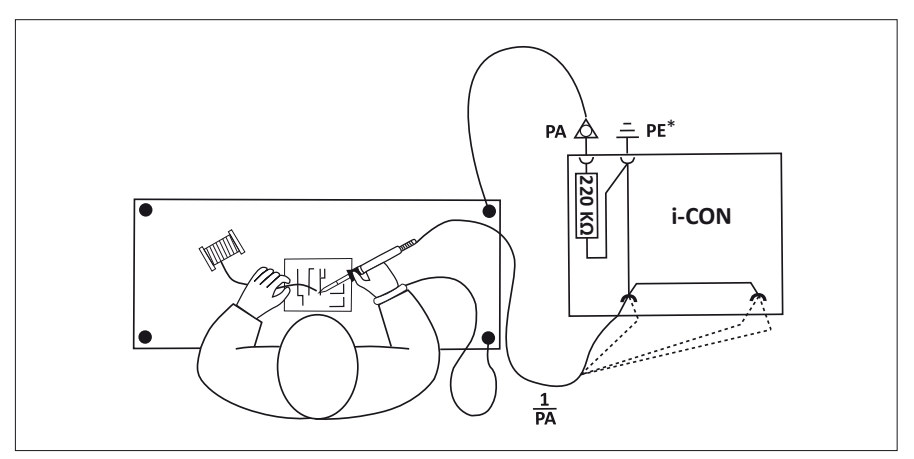

\* "Земля" согласно военному стандарту и ESA

## <span id="page-45-0"></span>**7. Диагностика неисправностей**

## **7.1 Проблемы общего характера**

Если паяльная станция не функционирует, то проверьте:

- Есть ли напряжение в сети электропитания? Проверьте подключение шнура питания к станции и сетевой розетке.
- Цел ли предохранитель? Предохранитель расположен у разъема электропитания на задней панели станции.
- Примите во внимание, что перегорание предохранителя может быть признаком сложной внутренней неисправности станции: в этом случае простая его замена не будет решением проблемы.
- Правильно ли подключен паяльный инструмент к управляющему блоку паяльной станции?

### **7.2 Прочие неисправности**

По виду дисплея можно cделать вывод о специфических неисправностях. Например:

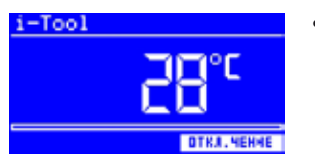

• На дисплей станции постоянно выводится комнатная температура. Это может быть следствием дефекта нагревательного элемента или неисправности в схеме питания.

Когда станция находится в состоянии временного отключения нагрева инструментов, некоторое время на дисплей тоже выводится значение комнатной температуры.

- Дисплей погас, но подсветка сетевого выключателя i-CON 2V работает. Диагноз: тепловая перегрузка станции. Выключите станцию, дайте остыть блоку управления (около 30 минут), затем возобновите работу.
- Незначительные флуктуации значений отображаемой температуры могут быть вызваны электромагнитными помехами: на температуру паяльного жала это не имеет никакого влияния.

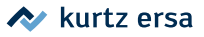

#### <span id="page-46-0"></span> $7.3$ Проверка целостности электрических цепей i-Tool

Если проверки общего характера не привели к решению проблемы, и инструмент не нагревается должным образом, то следующий шаг - измерение электрического сопротивления нагревательного элемента и термодатчика с помощью омметра.

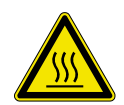

#### ОСТОРОЖНО, риск ожога!

Приступайте к диагностике и ремонту только после охлаждения паяльного инструмента

#### $7.3.1$ Проверка нагревательного элемента i-TOOL

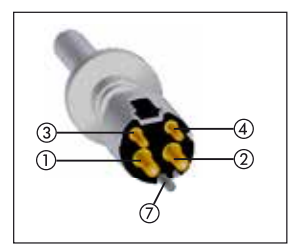

Сопротивление между контактами (1) и (2) должно лежать в диапазоне 3.5 - 4.5 Ом (при комнатной температуре нагревателя). В случае обрыва замените нагревательный элемент.

Вывод (7) используется для заземления.

Нагревательный элемент, вид сзади

#### $7.3.2$ Проверка термопары i-TOOL

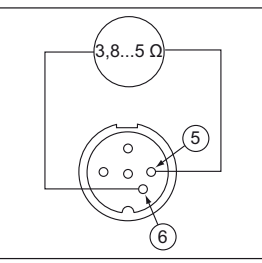

Разъем i-Tool

Сопротивление между выводами (3) и (4) должно быть порядка 2 - 3 Ом. При большем сопротивлении нагревательный элемент следует целиком заменить. При измерении через контакты штекера i-TOOL (нагреватель вставлен в паяльник), сопротивление между точками (5) и (6) должно быть около 5 Ом.

#### $7.4$ Проверка целостности электрических цепей CHIP TOOL VARIO

Если проверки общего характера не привели к решению проблемы, и инструмент не нагревается должным образом, то следующий шаг - измерение электрического сопротивления нагревательного элемента и термодатчика с помощью омметра.

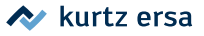

<span id="page-47-0"></span>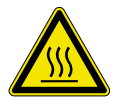

#### **ОСТОРОЖНО, риск ожога!**

Приступайте к диагностике и ремонту только после охлаждения паяльного инструмента.

Сопротивление между точками  $\Omega$  и  $\Omega$  должно быть 1,38 Ом  $\pm$  5 %, а между точками ③ и ④ должно составлять 6,6 Ом ± 5 %. В противном случае нагревательный элемент (то есть картридж целиком) следует заменить.

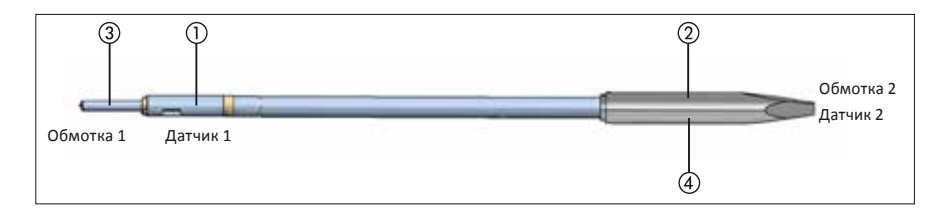

## **7.5 Проверка целостности электрических цепей X-TOOL**

Если проверки общего характера не привели к решению проблемы, и инструмент не нагревается должным образом, то следующий шаг – измерение электрического сопротивления нагревательного элемента и термодатчика с помощью омметра.

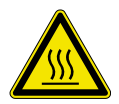

#### **CОСТОРОЖНО, риск ожога!**

Приступайте к диагностике и ремонту только после охлаждения паяльного инструмента.

### **7.5.1 Проверка нагревательного элемента X-TOOL**

Измерение сопротивления производите омметром на разъеме отключенного инструмента. Расположение контактов пояснено ниже на рисунке.

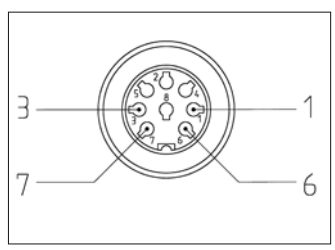

*Шекер X-TOOL*

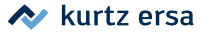

- <span id="page-48-0"></span>■ Измерьте сопротивление между точками  $\Omega$  и  $\Omega$ .
	- Если его значение составляет примерно 2 Ом, то всё в порядке.
	- Значение сопротивления в районе 4 Ом соответствует дефекту одного нагревательного элемента.
	- Если же сопротивление заметно превышает 6 Ом, то оба нагревательных элемента следует признать неисправными.

Если результат измерений не соответствует ни одному из выше изложенных вариантов, отправьте инструмент в сервисную службу Ersa.

### **7.5.2 Проверка термопары X-TOOL**

Между точками ③ и ⑦ должно быть сопротивление 1 - 3 Ом. При большем значении сопротивления нагревательный элемент следует заменить.

### **7.6 Проверка нагревательного элемента X-TOOL VARIO**

Если проверки общего характера не привели к решению проблемы, и инструмент не нагревается должным образом, то следующий шаг – измерение электрического сопротивления нагревательного элемента и термодатчика с помощью омметра.

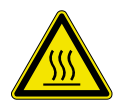

#### **CОСТОРОЖНО, риск ожога!**

Приступайте к диагностике и ремонту только после охлаждения паяльного инструмента.

Вскройте термоголовку инструмента, как описано в разделе 6.7.5 с деталями конструкции X-TOOL VARIO. С помощью омметра осуществите измерение на отключенном нагревательном элементе.

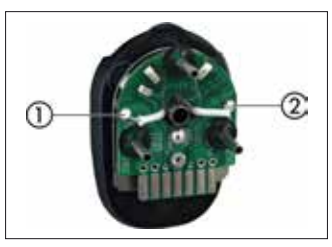

*Деталь X-TOOL VARIO*

- Измерьте сопротивление между точками  $\Gamma$ ) и  $\Omega$ .
- Если оно находится в районе 3,5 Ом (± 10 %), то всё в порядке.

<span id="page-49-0"></span>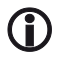

Если результат измерений иной, отправьте инструмент в сервисную службу Ersa.

#### **7.7 Запрет изменения параметров**

Когда станция защищена паролем, изменение настроек возможно только после ввода правильного пароля: подробнее читайте об этом в соответствующей главе.

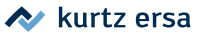

#### <span id="page-50-0"></span> $7.8$ Сообщения о неисправностях

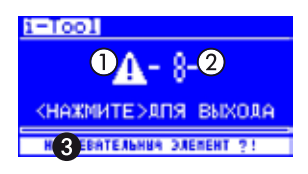

Контроллер паяльной станции может самостоятельно обнаруживать определенные виды неисправностей. Результат диагностики выводится на дисплей в виде кода неисправности (2) одновременно с треугольной пиктограммой (1).

Код - число диапазоне от 2 до 99 - далее по печатной таблице следует соотнести с видом (вероятной причиной) неисправности. В нижней строке дисплея отображается лишь краткое пояснение  $\bigcirc$ . Подтверждайте прочтение сообщений об ошибках нажатием кнопки i-OP.

Нагрев подключенного паяльного инструмента станция возобновит только после устранения неисправности.

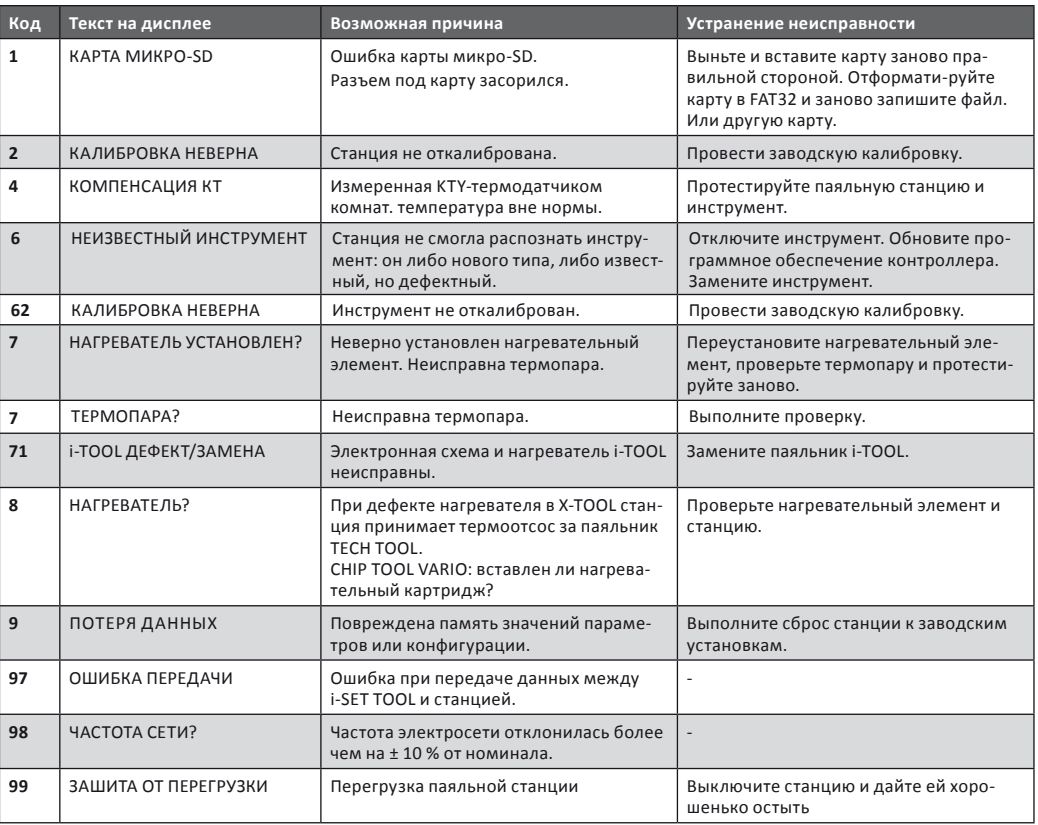

## <span id="page-51-0"></span>**8. Техническое обслуживание и чистка**

### **8.1 Важность ухода за паяльной станцией**

Чтобы станция прослужила вам долго и верно, следуйте рекомендациям:

- Паяльные жала и демонтажные насадки (наконечники) должны быть постоянно залуженными. Зачищенное жало быстро теряет смачиваемость. По окончании паяльных работ оставляйте на жале небольшое количество припоя, тогда срок службы паяльных жал и насадок увеличится ногократно.
- При необходимости перед пайкой обтирайте жало (насадку) от остатков старого припоя и флюса о влажную губку или сквозь мягкую стружку для сухой очистки.
- Для обеспечения хорошего электрического и теплового контакта периодически снимайте жало (демонтажную насадку) с нагревательного элемента и очищайте последний латунной щеточкой от нагара.
- Обращайте внимание, чтобы вентиляционные отверстия корпуса паяльной станции никогда не засорялись и не блокировались принадлежностями рабочего места.

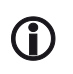

Используйте только оригинальные запасные части, принадлежности и расходные материалы Ersa для сохранения гарантии производителя.

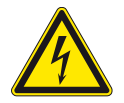

**ОПАСНОСТЬ удара электрическим током!** Не вскрывайте корпус паяльной станции! Внутри нет каких-либо элементов, подлежащих техническому обслуживанию.

### **8.2 Чистка**

Периодически чистите устройство мягкой увлажненной салфеткой. Запрещается использовать паровые чистки, абразивные средства и растворители – например, спирт или бензин.

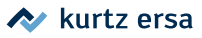

<span id="page-52-0"></span>9.

## Запасные части и принадлежности

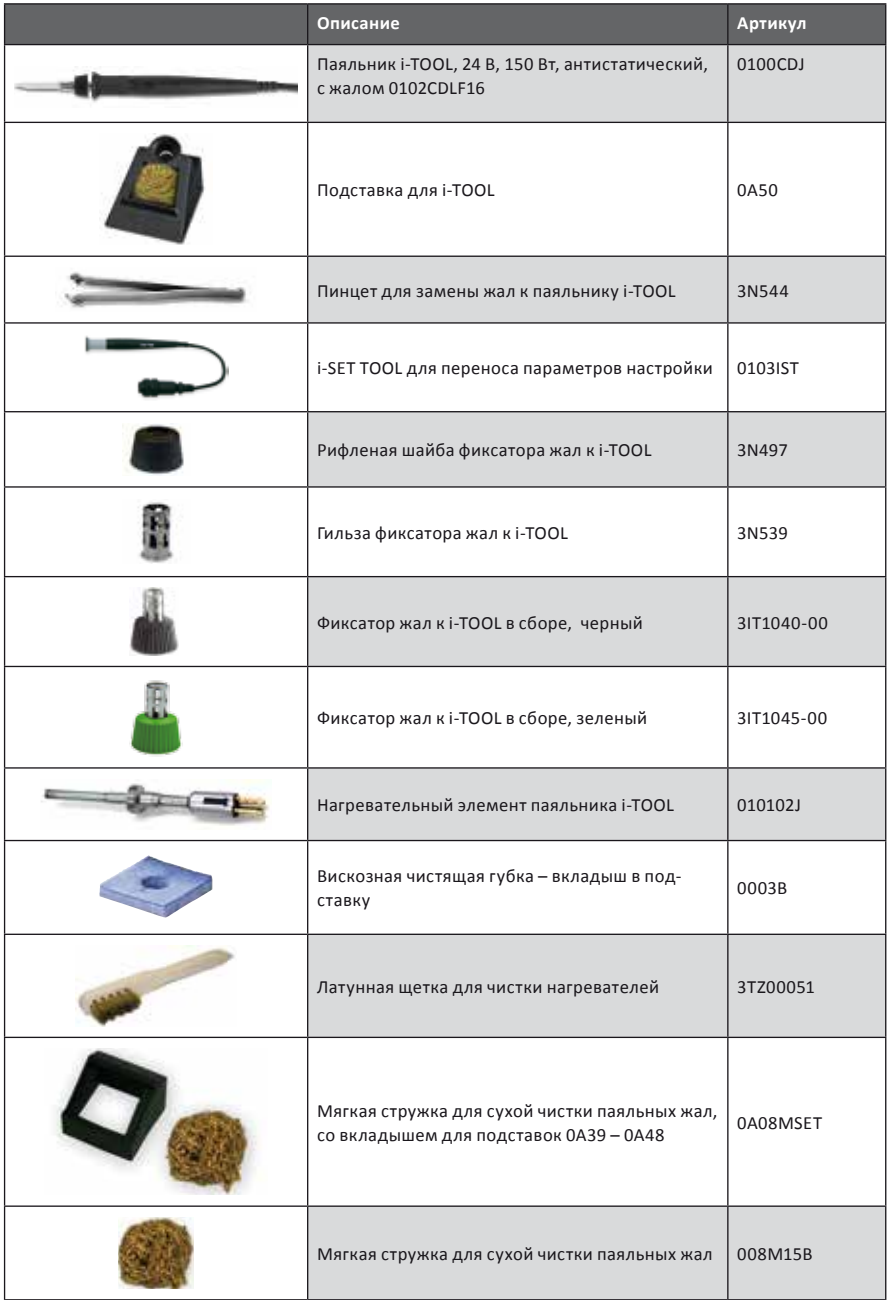

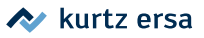

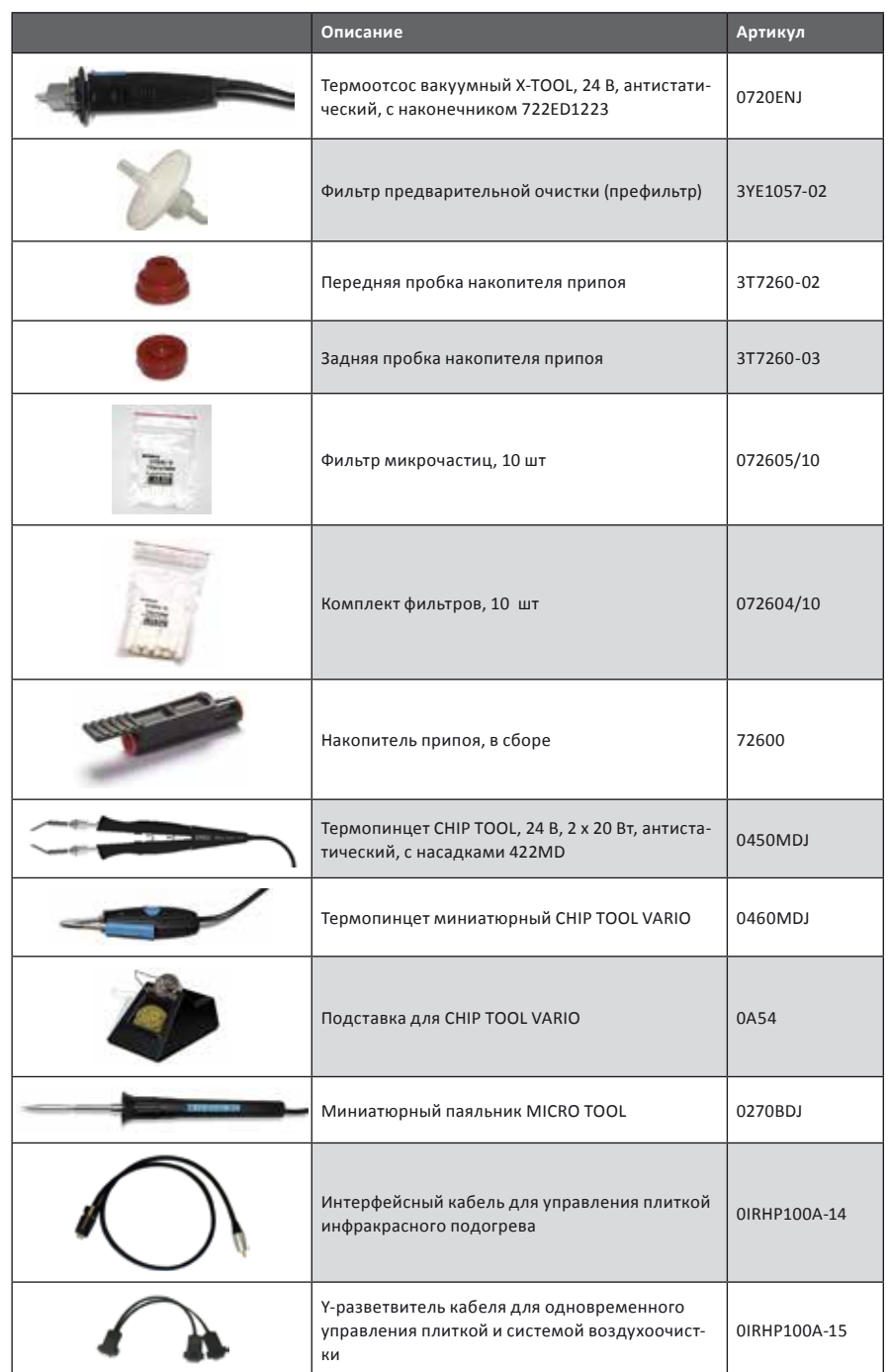

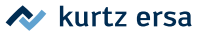

<span id="page-54-0"></span>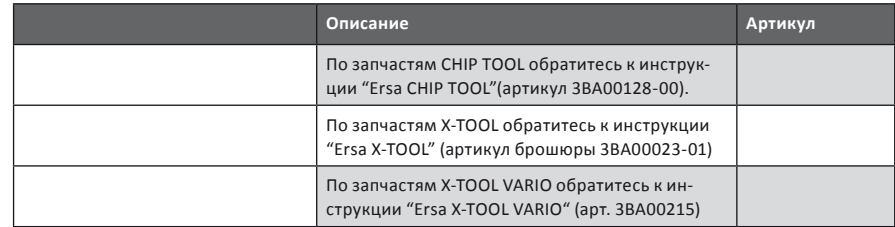

Многие другие части и принадлежности представлены на справочном сайте Ersa.

## **9.1 QR коды адресации на справочный сайт Ersa**

Серия жал 102 (i-TIPS) Серия жал 212 для i-TOOL для MICRO TOOL

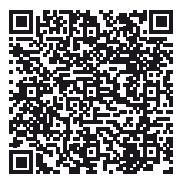

102.ersa.com 212.ersa.com

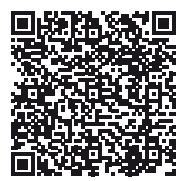

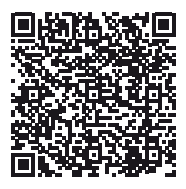

612.ersa.com 832.ersa.com

Серия жал 612 Серия жал 832 для TECH TOOL для POWER TOOL

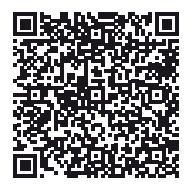

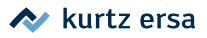

Серия жал 842

для POWER TOOL

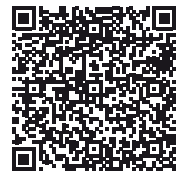

842.ersa.com

Серия насадок 422 для CHIP TOOL

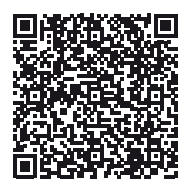

422.ersa.com

Серия картриджей 462 для CHIP TOOL VARIO

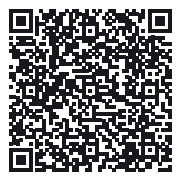

462 ersa.com

Серия насадок 742 для X-TOOL VARIO

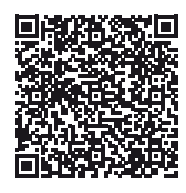

742.ersa.com

Серия жал 852 для POWER TOOL

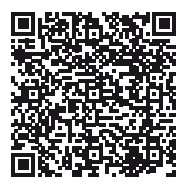

852.ersa.com

Серия насадок 452 для CHIP TOOL

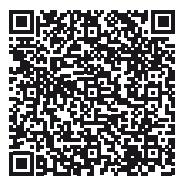

452.ersa.com

Серия насадок 722 для X-TOOL

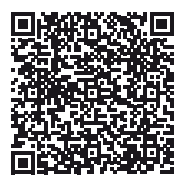

722.ersa.com

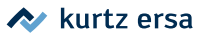

## <span id="page-56-0"></span>**10. Гарантия**

### **© 9/2016, Ersa GmbH · 3BA00231 · Rev. 3**

На нагревательные элементы, паяльные жала, демонтажные насадки (наконечники) и иные элементы, подверженные естественному износу в процессе эксплуатации, гарантия не распространяется.

Возврат товара по гарантии должен сопровождаться письменным описанием дефекта материала или конструкции вместе с подтвержденным счетом-фактурой. Настоящая инструкция по эксплуатации составлена фирмой Ersa ответственно и тщательно. Тем не менее, инструкция не является объектом гарантии в смысле содержания, полноты и точности представленной информации: она постоянно актуализируется и совершенствуется.

Все данные, представленные в настоящем руководстве по эксплуатации, включая спецификации изделий и описания процедур, отражают наши передовые знания и технологические возможности на текущий момент. Эти данные не носят для нас обязывающего характера и не освобождают пользователя от его ответственности по проверке техники перед эксплуатацией. Мы не несем какой-либо ответственности за нарушение прав третьих лиц по областям применения и методикам без нашего предварительного подтверждения в письменном виде.

Мы оставляем за собой право на технические изменения, направленные на усовершенствование продукции, без предварительного уведомления. В рамках действующего законодательства исключается какая-либо ответственность за непосредственный ущерб, прямой или косвенный, могущий возникнуть в связи с приобретением данной продукции.

Все права обладателя зарезервированы. Настоящее руководство целиком или фрагментарно запрещается воспроизводить, изменять, передавать и переводить на другие языки без письменного согласия Ersa GmbH

# Оборудование для производства электроники

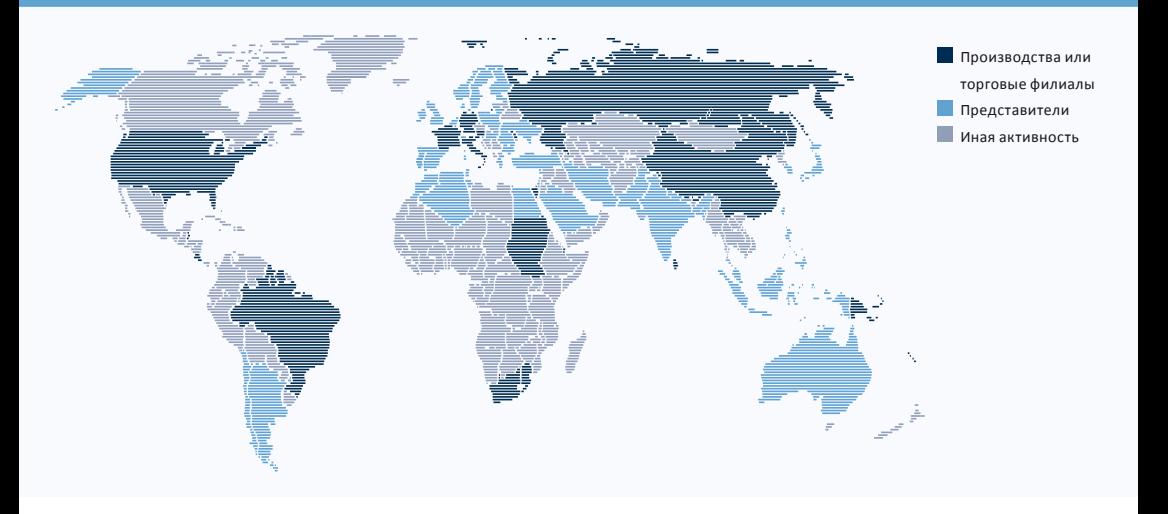

#### America

Ersa North America Pilgrim Road Plymouth, WI 53073 USA Tel. 800-363-3772 Fax +1 920-893-3322 info-ena@kurtzersa.com www.ersa.com

#### Asia

Ersa Asia Pacific Flat A, 12/F Max Share Centre, 373 King's Road North Point, Hong Kong China Tel. +852 2331 2232 Fax +852 2758 7749 kurtz@kfe.com.hk www.ersa.com

#### China

Ersa Shanghai Room 720, Tian Xiang Building. No. 1068 Mao Tai Rd. Shanghai 200336 China Tel. +86 213126 0818 Fax +86 215239 2001 ersa@kurtz.com.cn www.ersa.com

#### Ersa France

Division de Kurtz France S.A.R.L. 8, rue des Moulissards F-21240 Talant, France Tel. +33 3 80 56 66 10 Fax +33 3 80 56 66 16 info@ersa-electronics.fr www.ersa-electronics.fr

Ersa GmbH Leonhard-Karl-Str. 24 97877 Wertheim/Germany Tel. +49 9342/800-0 Fax +49 9342 800-1 27 info@kurtzersa.de www.ersa.com

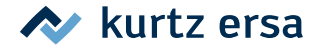